**BECKHOFF** New Automation Technology

Handbuch | DE

TX1200 TwinCAT 2 | PLC-Bibliothek: TcEnOcean

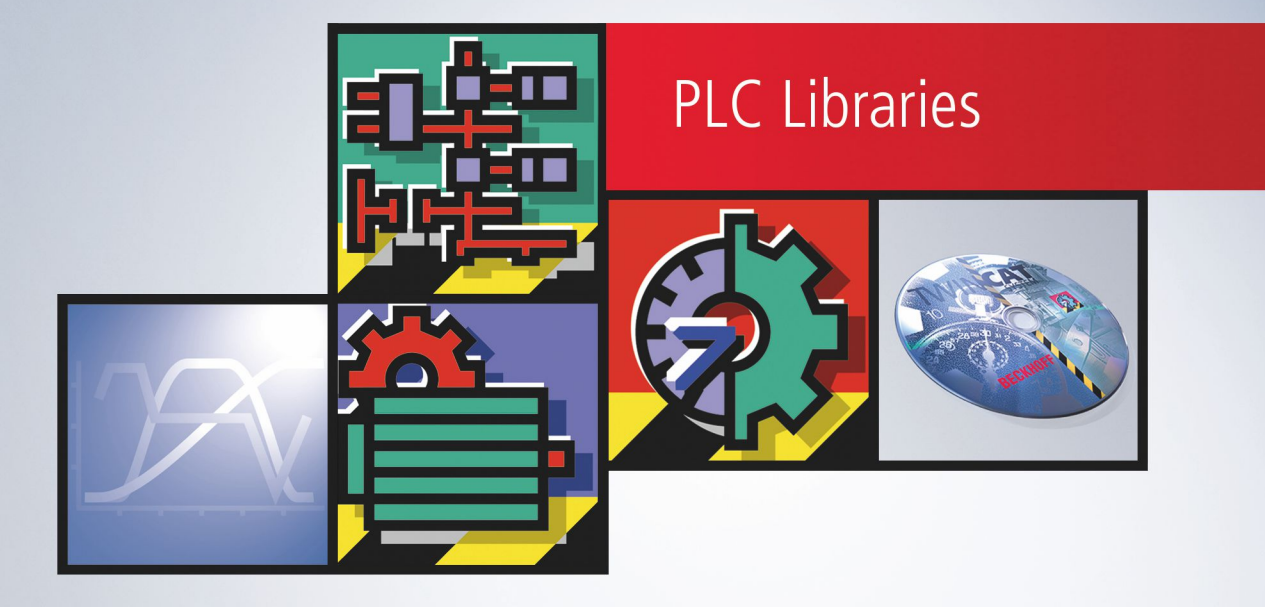

# Inhaltsverzeichnis

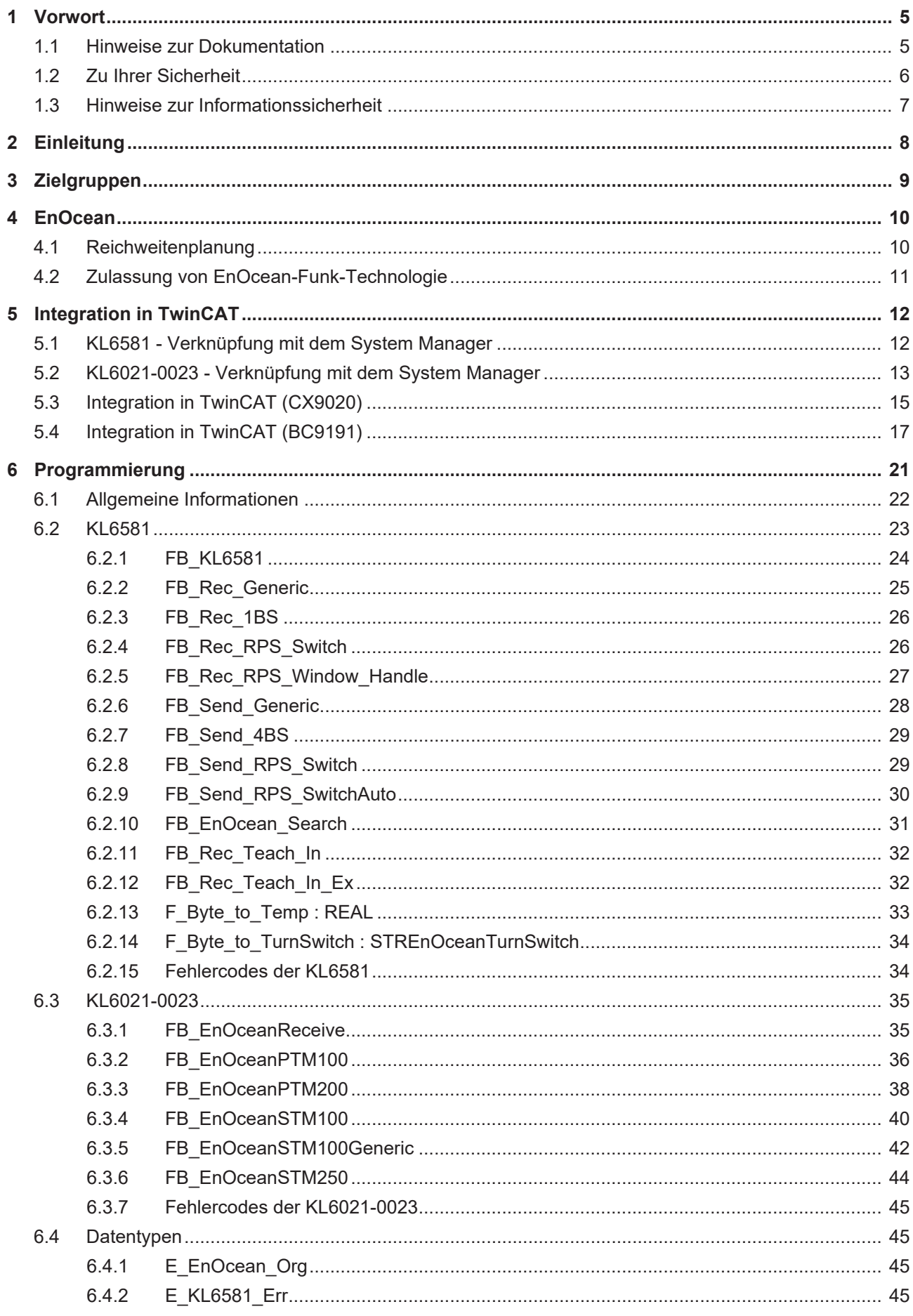

# **BECKHOFF**

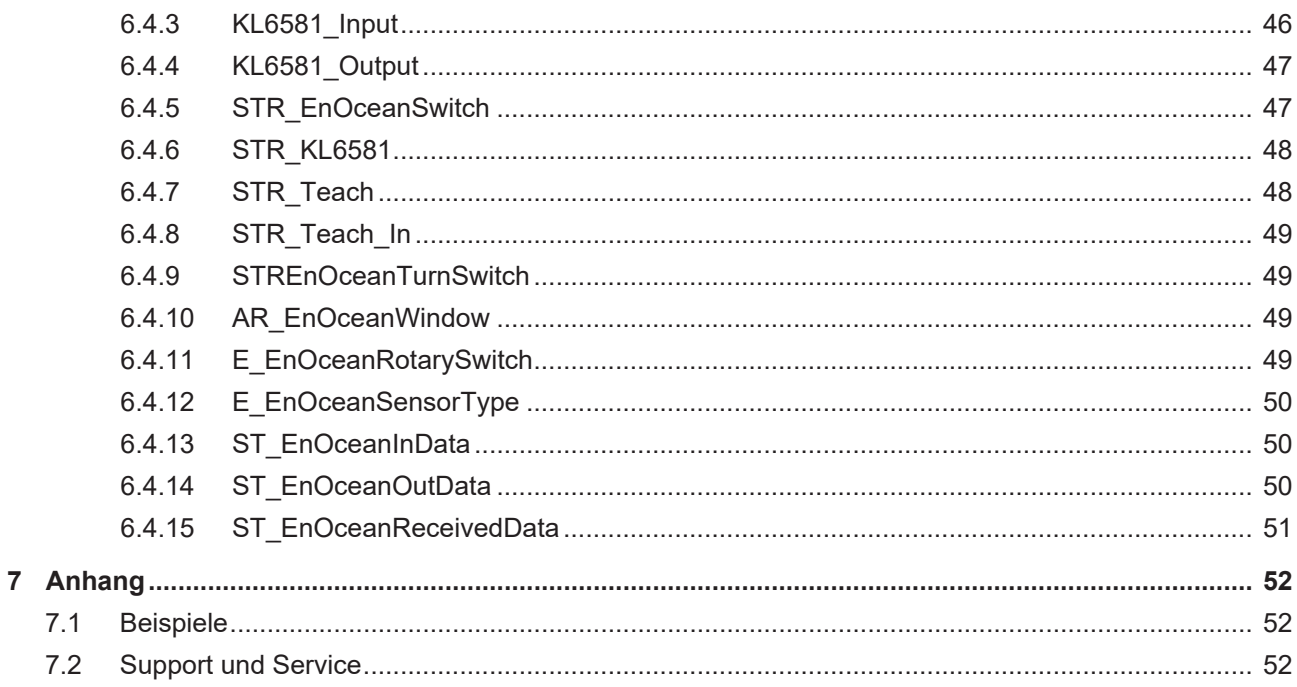

# <span id="page-4-0"></span>**1 Vorwort**

## <span id="page-4-1"></span>**1.1 Hinweise zur Dokumentation**

Diese Beschreibung wendet sich ausschließlich an ausgebildetes Fachpersonal der Steuerungs- und Automatisierungstechnik, das mit den geltenden nationalen Normen vertraut ist.

Zur Installation und Inbetriebnahme der Komponenten ist die Beachtung der Dokumentation und der nachfolgenden Hinweise und Erklärungen unbedingt notwendig.

Das Fachpersonal ist verpflichtet, für jede Installation und Inbetriebnahme die zu dem betreffenden Zeitpunkt veröffentliche Dokumentation zu verwenden.

Das Fachpersonal hat sicherzustellen, dass die Anwendung bzw. der Einsatz der beschriebenen Produkte alle Sicherheitsanforderungen, einschließlich sämtlicher anwendbaren Gesetze, Vorschriften, Bestimmungen und Normen erfüllt.

#### **Disclaimer**

Diese Dokumentation wurde sorgfältig erstellt. Die beschriebenen Produkte werden jedoch ständig weiter entwickelt.

Wir behalten uns das Recht vor, die Dokumentation jederzeit und ohne Ankündigung zu überarbeiten und zu ändern.

Aus den Angaben, Abbildungen und Beschreibungen in dieser Dokumentation können keine Ansprüche auf Änderung bereits gelieferter Produkte geltend gemacht werden.

#### **Marken**

Beckhoff®, TwinCAT®, TwinCAT/BSD®, TC/BSD®, EtherCAT®, EtherCAT G®, EtherCAT G10®, EtherCAT P®, Safety over EtherCAT®, TwinSAFE®, XFC®, XTS® und XPlanar® sind eingetragene und lizenzierte Marken der Beckhoff Automation GmbH.

Die Verwendung anderer in dieser Dokumentation enthaltenen Marken oder Kennzeichen durch Dritte kann zu einer Verletzung von Rechten der Inhaber der entsprechenden Bezeichnungen führen.

#### **Patente**

Die EtherCAT-Technologie ist patentrechtlich geschützt, insbesondere durch folgende Anmeldungen und Patente:

EP1590927, EP1789857, EP1456722, EP2137893, DE102015105702 mit den entsprechenden Anmeldungen und Eintragungen in verschiedenen anderen Ländern.

## Fther**CAT.**

EtherCAT® ist eine eingetragene Marke und patentierte Technologie lizenziert durch die Beckhoff Automation GmbH, Deutschland

#### **Copyright**

© Beckhoff Automation GmbH & Co. KG, Deutschland.

Weitergabe sowie Vervielfältigung dieses Dokuments, Verwertung und Mitteilung seines Inhalts sind verboten, soweit nicht ausdrücklich gestattet.

Zuwiderhandlungen verpflichten zu Schadenersatz. Alle Rechte für den Fall der Patent-, Gebrauchsmusteroder Geschmacksmustereintragung vorbehalten.

## <span id="page-5-0"></span>**1.2 Zu Ihrer Sicherheit**

#### **Sicherheitsbestimmungen**

Lesen Sie die folgenden Erklärungen zu Ihrer Sicherheit. Beachten und befolgen Sie stets produktspezifische Sicherheitshinweise, die Sie gegebenenfalls an den entsprechenden Stellen in diesem Dokument vorfinden.

#### **Haftungsausschluss**

Die gesamten Komponenten werden je nach Anwendungsbestimmungen in bestimmten Hard- und Software-Konfigurationen ausgeliefert. Änderungen der Hard- oder Software-Konfiguration, die über die dokumentierten Möglichkeiten hinausgehen, sind unzulässig und bewirken den Haftungsausschluss der Beckhoff Automation GmbH & Co. KG.

#### **Qualifikation des Personals**

Diese Beschreibung wendet sich ausschließlich an ausgebildetes Fachpersonal der Steuerungs-, Automatisierungs- und Antriebstechnik, das mit den geltenden Normen vertraut ist.

#### **Signalwörter**

lm Folgenden werden die Signalwörter eingeordnet, die in der Dokumentation verwendet werden. Um Personen- und Sachschäden zu vermeiden, lesen und befolgen Sie die Sicherheits- und Warnhinweise.

#### **Warnungen vor Personenschäden**

#### **GEFAHR**

Es besteht eine Gefährdung mit hohem Risikograd, die den Tod oder eine schwere Verletzung zur Folge hat.

#### **WARNUNG**

Es besteht eine Gefährdung mit mittlerem Risikograd, die den Tod oder eine schwere Verletzung zur Folge haben kann.

#### **VORSICHT**

Es besteht eine Gefährdung mit geringem Risikograd, die eine mittelschwere oder leichte Verletzung zur Folge haben kann.

#### **Warnung vor Umwelt- oder Sachschäden**

*HINWEIS*

Es besteht eine mögliche Schädigung für Umwelt, Geräte oder Daten.

#### **Information zum Umgang mit dem Produkt**

Diese Information beinhaltet z. B.: Handlungsempfehlungen, Hilfestellungen oder weiterführende Informationen zum Produkt.

## <span id="page-6-0"></span>**1.3 Hinweise zur Informationssicherheit**

Die Produkte der Beckhoff Automation GmbH & Co. KG (Beckhoff) sind, sofern sie online zu erreichen sind, mit Security-Funktionen ausgestattet, die den sicheren Betrieb von Anlagen, Systemen, Maschinen und Netzwerken unterstützen. Trotz der Security-Funktionen sind die Erstellung, Implementierung und ständige Aktualisierung eines ganzheitlichen Security-Konzepts für den Betrieb notwendig, um die jeweilige Anlage, das System, die Maschine und die Netzwerke gegen Cyber-Bedrohungen zu schützen. Die von Beckhoff verkauften Produkte bilden dabei nur einen Teil des gesamtheitlichen Security-Konzepts. Der Kunde ist dafür verantwortlich, dass unbefugte Zugriffe durch Dritte auf seine Anlagen, Systeme, Maschinen und Netzwerke verhindert werden. Letztere sollten nur mit dem Unternehmensnetzwerk oder dem Internet verbunden werden, wenn entsprechende Schutzmaßnahmen eingerichtet wurden.

Zusätzlich sollten die Empfehlungen von Beckhoff zu entsprechenden Schutzmaßnahmen beachtet werden. Weiterführende Informationen über Informationssicherheit und Industrial Security finden Sie in unserem <https://www.beckhoff.de/secguide>.

Die Produkte und Lösungen von Beckhoff werden ständig weiterentwickelt. Dies betrifft auch die Security-Funktionen. Aufgrund der stetigen Weiterentwicklung empfiehlt Beckhoff ausdrücklich, die Produkte ständig auf dem aktuellen Stand zu halten und nach Bereitstellung von Updates diese auf die Produkte aufzuspielen. Die Verwendung veralteter oder nicht mehr unterstützter Produktversionen kann das Risiko von Cyber-Bedrohungen erhöhen.

Um stets über Hinweise zur Informationssicherheit zu Produkten von Beckhoff informiert zu sein, abonnieren Sie den RSS Feed unter <https://www.beckhoff.de/secinfo>.

# <span id="page-7-0"></span>**2 Einleitung**

Die TcEnOcean-Bibliothek ist eine TwinCAT SPS Bibliothek zum Datenaustausch mit EnOcean Geräten.

Diese Bibliothek ist nur in Verbindung mit einer EnOcean-Busklemme [KL6021-0023](https://infosys.beckhoff.com/content/1031/kl6021-0023/index.html) oder einer EnOcean-Masterklemme [KL6581](https://infosys.beckhoff.com/content/1031/kl6581_kl6583/index.html) einzusetzen.

# <span id="page-8-0"></span>**3 Zielgruppen**

Für den Nutzer dieser Bibliothek werden folgende Grundkenntnisse vorausgesetzt:

- TwinCAT PLC Control
- TwinCAT System Manager
- PC und Netzwerkkenntnisse
- Aufbau und Eigenschaften der Beckhoff Embedded-PC und deren Busklemmensystem
- Technologie von EnOcean Geräten
- Einschlägige Sicherheitsvorschriften der technischen Gebäudeausrüstung

Diese Softwarebibliothek ist für Gebäudeautomation-Systempartner der Beckhoff Automation GmbH & Co. KG. Die Systempartner sind tätig in dem Bereich Gebäudeautomation und beschäftigen sich mit Errichtung, Inbetriebsetzung, Erweiterung, Wartung und Service von mess-, steuer- und regelungstechnischen Anlagen der technischen Gebäudeausrüstung.

# <span id="page-9-0"></span>**4 EnOcean**

#### **Technik**

Die EnOcean-Funktechnik ermöglicht ein weit reichendes Signal mit geringen Mengen Umgebungsenergie. Mit 50 µWs kann ein serienmäßig EnOcean-Funkmodul ohne weiteres ein Signal über eine Distanz von 300 m (im Freifeld) übertragen. Die Signaldauer für ein EnOcean-Telegramm beträgt ca. 1 Tausendstel Sekunde.

- Lizenzfreies 868 MHz Frequenzband mit 1 % duty cycle
- Mehrfach-Telegrammaussendung mit Checksumme
- Kurze Telegramme (ca. 1 ms) führen zu geringer Kollisionswahrscheinlichkeit
- Hohe Reichweite: 30 m im Gebäude oder 300 m im Freifeld
- Repeater verfügbar für Erweiterungen
- Uni- und bidirektionale Kommunikation
- Hohe Datenübertragungsraten von 125 kbit/s
- Geringer "Daten-Overhead"
- ASK-Modulation
- Funkprotokoll ist definiert und in Modulen integriert
- Sensorprofile festgelegt und von Nutzern eingehalten
- Eindeutige Sende-ID (32 Bit)
- Keine Interferenz mit DECT-, WLAN-, PMR-Systemen etc.
- Systemdesign verifiziert in Industrieller Umgebung

#### **Protokollaufbau**

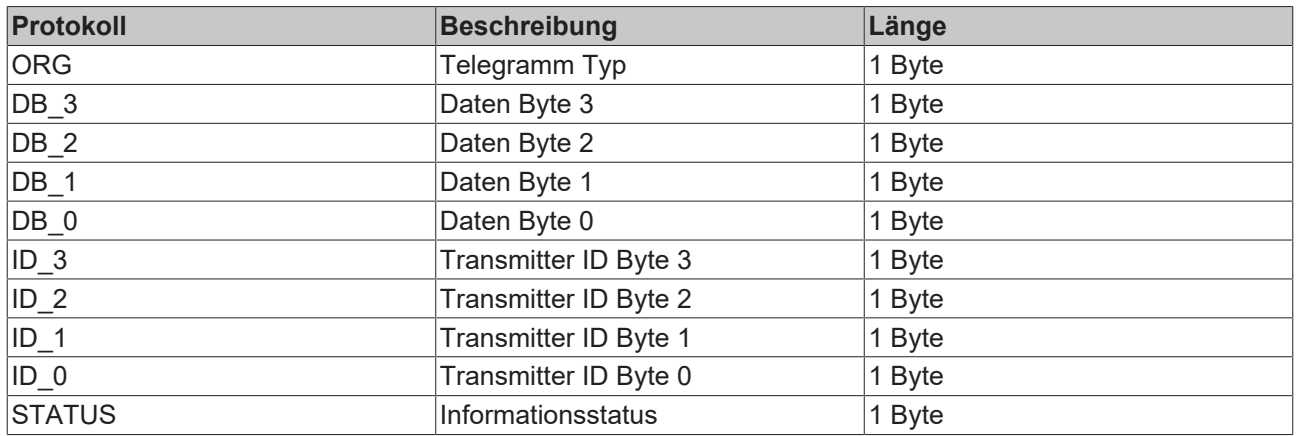

## <span id="page-9-1"></span>**4.1 Reichweitenplanung**

Beachten Sie bei der Platzierung der EnOcean Geräte die Empfehlungen der EnOcean Allianz (siehe [www.enocean.de](http://www.enocean.de)). Das Einhalten der Empfehlungen unterstützt eine optimale Reichweite und Störunanfälligkeit.

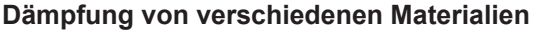

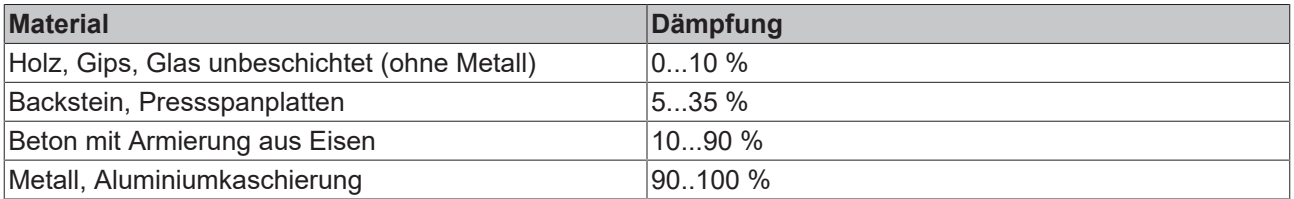

# **RECKHOFF**

#### **Reichweite**

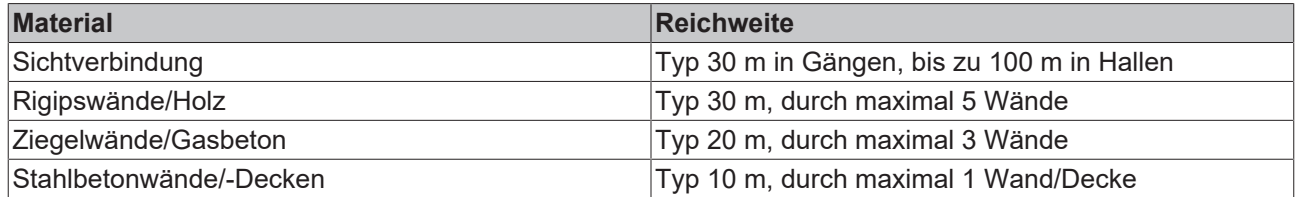

#### **Platzierung des KL6583-Moduls**

Die EnOcean-Sender und -Empfänger KL6583-0000 beinhaltet Sender, Empfänger sowie die Antenne.

#### **Abstände**

Der Abstand zu einer Stahlbetondecke sollte mindestens 50 cm betragen, der zu einer Wand 10 cm.

Das KL6583 Modul nicht auf einer Metall Platte verschrauben oder anbringen!

#### **Umweltbedingungen**

Des Weiteren sind die Umweltbedingungen einzuhalten:

- Luftfeuchtigkeit maximal 95 % ohne Betauung
- <span id="page-10-0"></span>• Umgebungstemperatur 0...55 °C

## **4.2 Zulassung von EnOcean-Funk-Technologie**

- **Überprüfen Sie die Zulässigkeit des Betriebs in Ihrem Land**
	- **KL6583-0000**: **Europäische Union** und **Schweiz**
		- **KL6583-0100**: **USA** und **Kanada**

#### **KL6583-0100 für USA und Kanada**

#### **Enthält IC: 5731A-TCM320C**

#### **Enthält FCC ID: SZV-TCM320C**

Das betroffene Gerät entspricht Teil 15 der FCC Regeln. Der Betrieb unterliegt den folgenden Bedingungen: ( i.) dieses Gerät darf keine schädlichen Störungen verursachen und (ii.) dieses Gerät muss alle empfangenen Störungen aufnehmen, auch Störungen, die den Betrieb beeinträchtigen.

# <span id="page-11-0"></span>**5 Integration in TwinCAT**

## <span id="page-11-1"></span>**5.1 KL6581 - Verknüpfung mit dem System Manager**

1. Binden Sie das SPS-Programm ein und klicken Sie mit der rechten Maustaste auf die Datenstruktur.

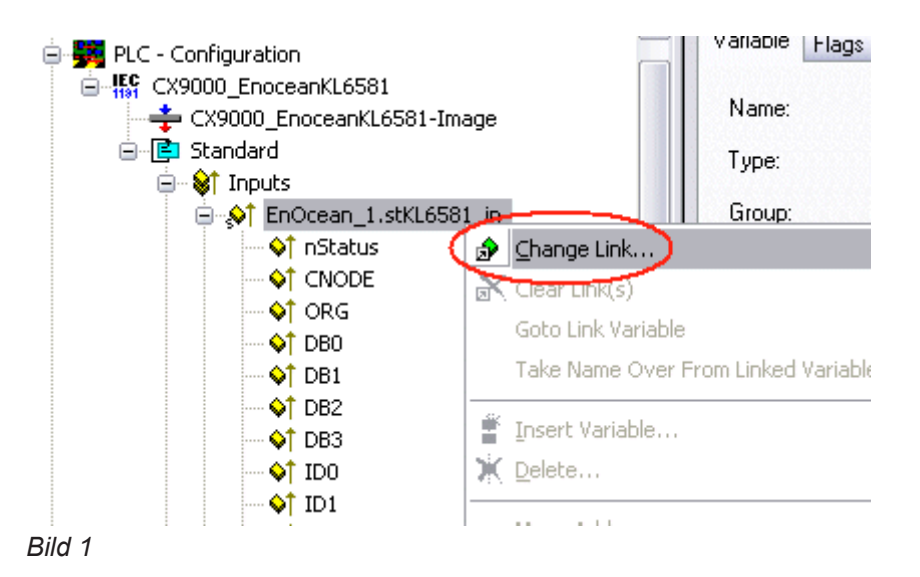

2. Wählen Sie "All Types" und "Continuous" an (siehe Bild 2).

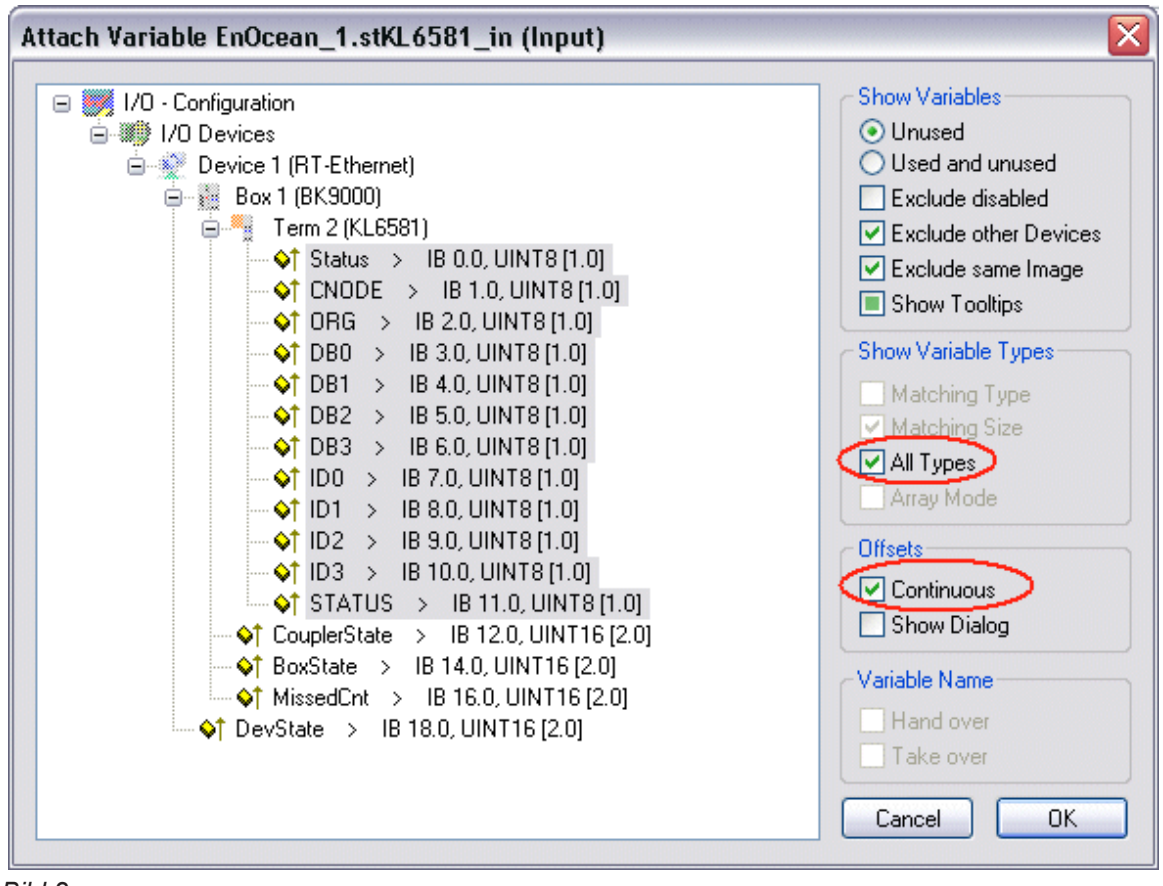

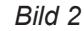

3. Klicken Sie mit der Maus auf die erste Variable der EnOcean-Masterklemme KL6581 "Status" an. Drücken Sie dann die >SHIFT< Taste und halten Sie diese gedrückt.

# **BECKHOFF**

- 4. Gehen Sie mir dem Mauszeiger auf die letzte Variable der KL6581 "STATUS" und klicken Sie wiederum die linke Maustaste.
- 5. Jetzt lassen Sie die >SHIFT< Taste wieder los. Alle Daten der Klemme müssen jetzt markiert sein (siehe Bild 2).
- 6. Anschließend den OK Button betätigen.
- 7. Kontrollieren Sie die Verknüpfungen Gehen Sie dazu auf die KL6581 und öffnen Sie diese. Alle Daten der Klemme müssen jetzt mit einem kleinen Pfeil markiert sein (siehe Bild 3). Ist dies der Fall, fahren Sie genauso mit den Ausgängen fort.

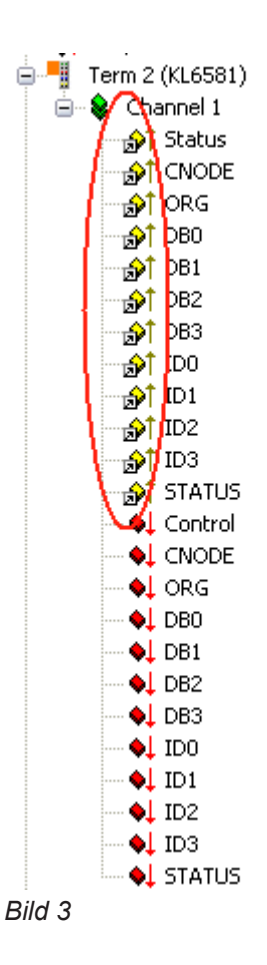

## <span id="page-12-0"></span>**5.2 KL6021-0023 - Verknüpfung mit dem System Manager**

1. Binden Sie das SPS-Programm ein und klicken Sie mit der rechten Maustaste auf die Datenstruktur.

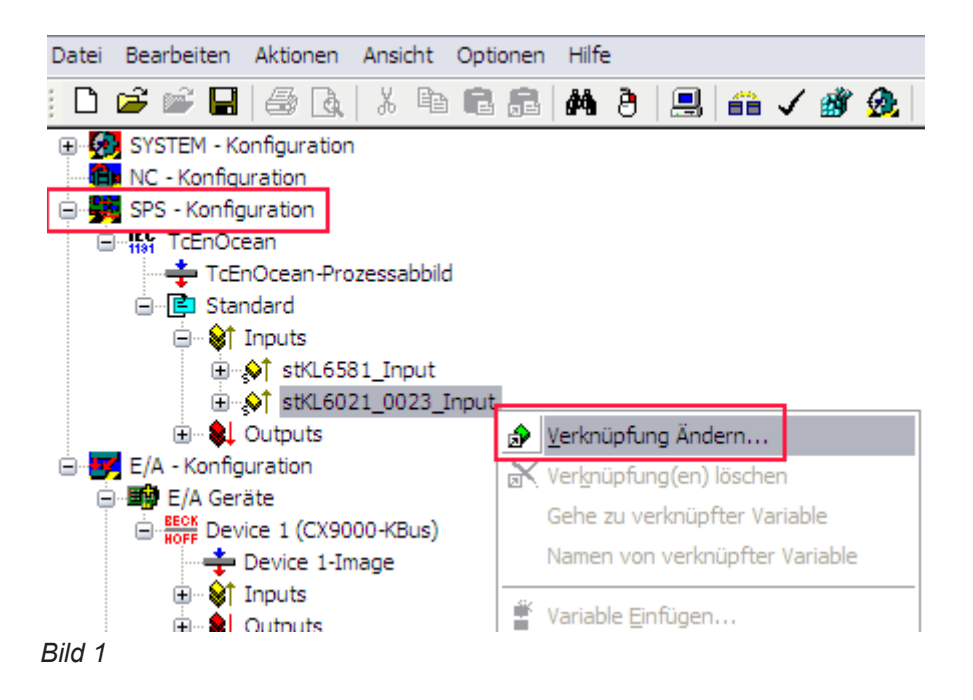

2. Wählen Sie "Alle Typen" und "Kontinuierlich" an (siehe Bild 2).

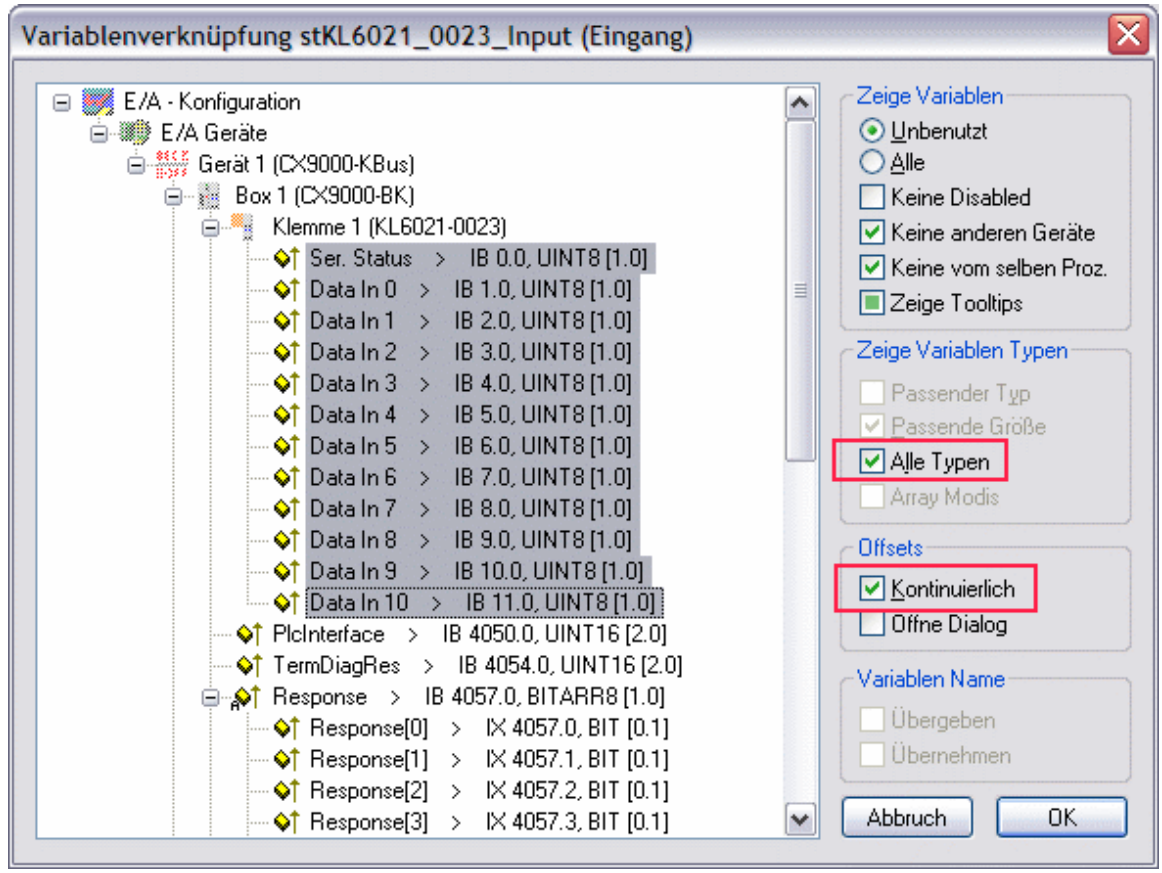

#### *Bild 2*

- 3. Klicken Sie mit der Maus auf die erste Variable der EnOcean-Busklemme KL6021-0023 "Status" an. Drücken Sie dann die >SHIFT< Taste und halten Sie diese gedrückt.
- 4. Gehen Sie mir dem Mauszeiger auf die letzte Variable der KL6021-0023 "STATUS" und klicken Sie wiederum die linke Maustaste.
- 5. Jetzt lassen Sie die >SHIFT< Taste wieder los. Alle Daten der Klemme müssen jetzt markiert sein (siehe Bild 2).
- 6. Anschließend den OK Button betätigen.
- 7. Kontrollieren Sie die Verknüpfungen Gehen Sie dazu auf die KL6021-0023 und öffnen Sie diese. Alle Daten der Klemme müssen jetzt mit einem kleinen Pfeil markiert sein (siehe Bild 3). Ist dies der Fall, fahren Sie genauso mit den Ausgängen fort.

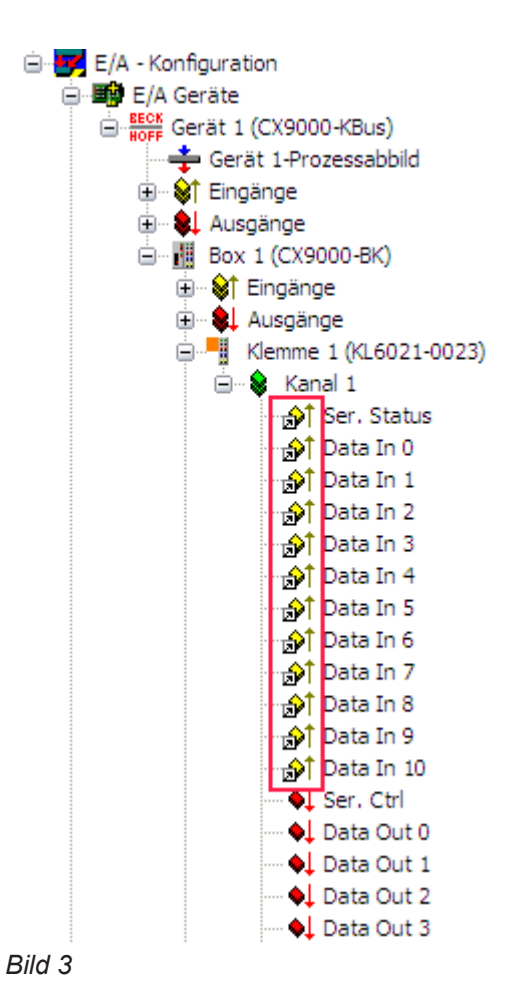

# <span id="page-14-0"></span>**5.3 Integration in TwinCAT (CX9020)**

Dieses Beispiel beschreibt, wie ein einfaches SPS-Programm für EnOcean in TwinCAT geschrieben werden kann und wie es mit der Hardware verknüpft wird. Es sollen die vier Tastersignale eines EnOcean Funkschaltmoduls empfangen werden.

<https://infosys.beckhoff.com/content/1031/tcplclibenocean/Resources/11985702027.zip> [https://](https://infosys.beckhoff.com/content/1031/tcplclibenocean/Resources/11985702027.zip) [infosys.beckhoff.com/content/1031/tcplclibenocean/Resources/11985702027.zip](https://infosys.beckhoff.com/content/1031/tcplclibenocean/Resources/11985702027.zip)

#### **Hardware**

#### **Einrichtung der Komponenten**

Es wird folgende Hardware benötigt:

- 1x Embedded-PC [CX9020](https://infosys.beckhoff.com/content/1031/cx9020_hw/index.html)
- 1x EnOcean-Masterklemme [KL6581](https://infosys.beckhoff.com/content/1031/kl6581_kl6583/index.html)
- 1x EnOcean-Sender und -Empfänger [KL6583-0000](https://infosys.beckhoff.com/content/1031/kl6581_kl6583/index.html)
- 1x Endklemme KL9010

Richten Sie die Hardware sowie die EnOcean-Komponenten wie in den entsprechenden Dokumentationen beschrieben ein.

Dieses Beispiel geht davon aus, dass die Id vom Funkschaltmodul bekannt ist.

#### **Software**

#### **Erstellung des SPS-Programms**

Erstellen Sie ein neues SPS-Projekt für PC-basierte Systeme (ARM) und fügen die Bibliothek *TcEnOcean.lib* hinzu.

Erzeugen Sie als Nächstes die folgenden globalen Variablen:

```
VAR_GLOBAL
         stKL6581Input  AT %I* : KL6581_Input;
     stKL6581Output AT Q^* : KL6581_Output;<br>stKL6581 : STR KL6581;
                                    : STR KL\overline{6}581;
END_VAR
```
**stKL6581Input:** [Eingangsvariable \[](#page-45-0)[}](#page-45-0) [46\]](#page-45-0) für die EnOcean-Klemme.

**stKL6581Output:** [Ausgangsvariable \[](#page-46-0)[}](#page-46-0) [47\]](#page-46-0) für die EnOcean-Klemme.

**stKL6581:** Wird für die [Kommunikation \[](#page-47-0)[}](#page-47-0) [48\]](#page-47-0) mit EnOcean benötigt.

Alle Bausteine bei EnOcean müssen in einer Task ausgeführt werden.

Legen Sie daher ein MAIN-Programm (CFC) an in dem die Bausteine [FB\\_KL6581\(\) \[](#page-23-0)▶ [24\]](#page-23-0) und [FB\\_Rec\\_RPS\\_Switch\(\) \[](#page-25-1) $\blacktriangleright$  [26\]](#page-25-1) aufgerufen werden. Achten Sie beim Kommunikationsbaustein darauf, mit *stKL6581Input*, *stKL6581Output* und *stKL6581* zu verknüpfen.

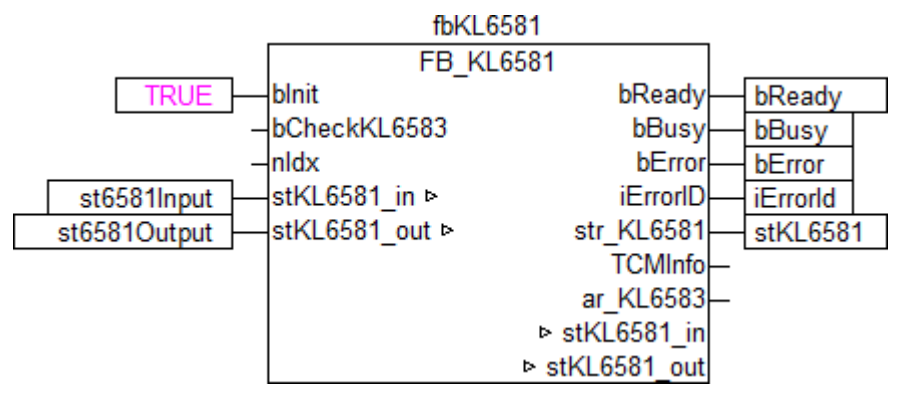

Der Eingang *dw\_ID* des Empfangsbausteins wird mit der lokalen Variable *dwId* (Id vom Funkschaltmodul) verknüpft und *str\_KL6581* mit der globalen Variable *stKL6581*.

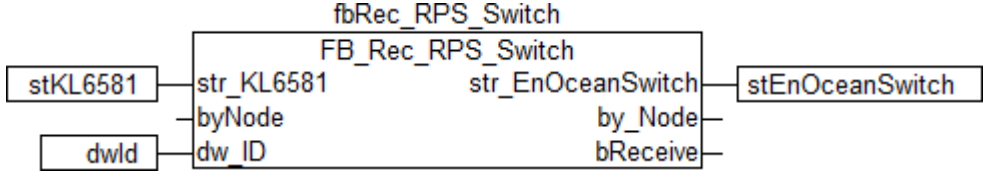

Gehen Sie in die Taskkonfiguration und geben Sie der Task eine niedrigere Intervall-Zeit. Genauere Informationen dazu finden Sie in der Beschreibung des Bausteins [FB\\_KL6581\(\) \[](#page-23-0)[}](#page-23-0) [24\]](#page-23-0).

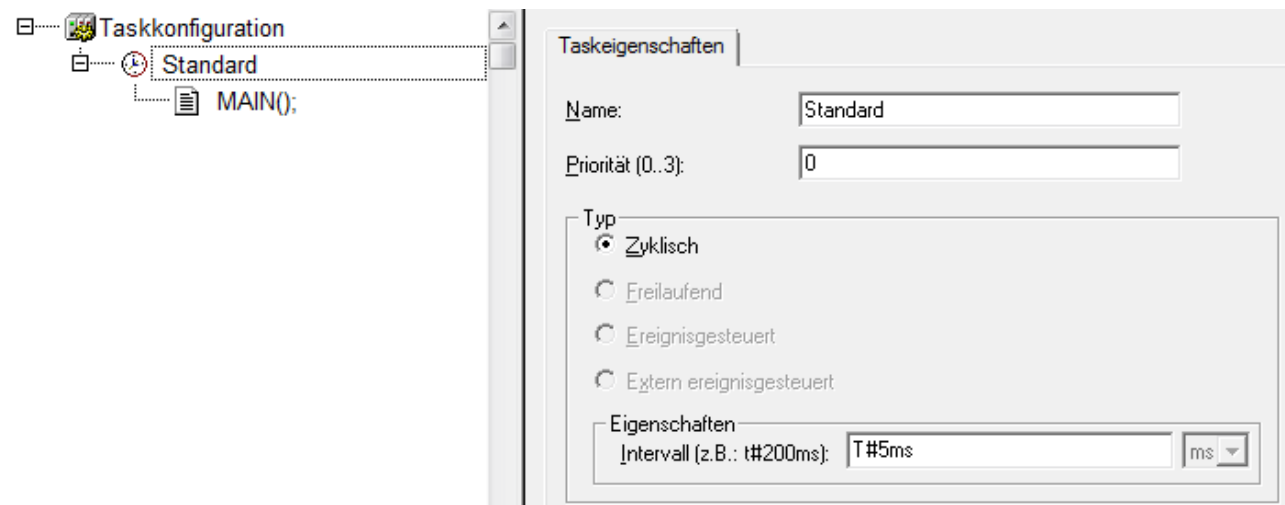

Laden Sie das Projekt als Bootprojekt auf den CX und speichern Sie es ab.

#### **Konfiguration im System Manager**

Legen Sie ein neues TwinCAT System-Manager-Projekt an, wählen Sie als Zielsystem den CX und lassen Sie nach dessen Hardware suchen.

Fügen Sie das oben angelegte SPS-Programm unter SPS-Konfiguration hinzu.

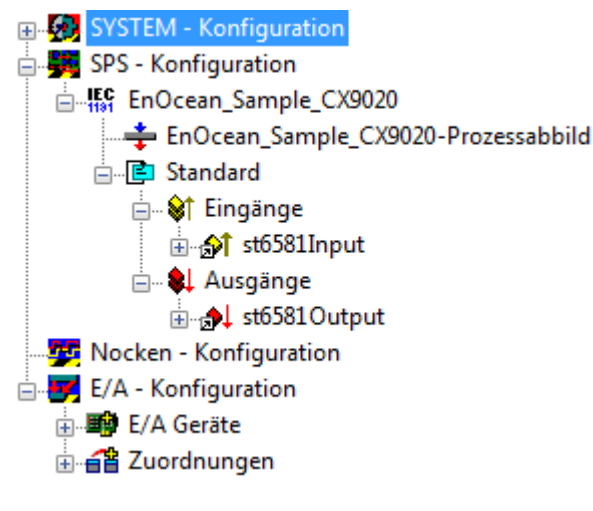

Verknüpfen Sie die globalen Variablen des SPS-Programms nun mit den Ein- und Ausgängen der Busklemmen, erzeugen Sie die Zuordnungen und aktivieren Sie die Konfiguration. Starten Sie dann das Gerät im Run-Modus.

Ihr CX ist jetzt einsatzbereit.

Nach Betätigen der Taster am Funkschaltmodul können die empfangenen Funksignale in der Struktur *stEnOceanSwitch* eingesehen werden.

## <span id="page-16-0"></span>**5.4 Integration in TwinCAT (BC9191)**

Dieses Beispiel beschreibt, wie ein einfaches SPS-Programm für EnOcean in TwinCAT geschrieben werden kann und wie es mit der Hardware verknüpft wird. Es sollen die vier Tastersignale eines EnOcean Funkschaltmoduls empfangen werden.

<https://infosys.beckhoff.com/content/1031/tcplclibenocean/Resources/11985703435.zip> [https://](https://infosys.beckhoff.com/content/1031/tcplclibenocean/Resources/11985703435.zip) [infosys.beckhoff.com/content/1031/tcplclibenocean/Resources/11985703435.zip](https://infosys.beckhoff.com/content/1031/tcplclibenocean/Resources/11985703435.zip)

#### **Hardware**

#### **Einrichtung der Komponenten**

Es wird folgende Hardware benötigt:

- 1x Busklemmen Controller [BC9191](https://infosys.beckhoff.com/content/1031/bc9191/index.html)
- 1x EnOcean-Sender und -Empfänger [KL6583-0000](https://infosys.beckhoff.com/content/1031/kl6581_kl6583/index.html)

Richten Sie die Hardware sowie die EnOcean-Komponenten wie in den entsprechenden Dokumentationen beschrieben ein.

Dieses Beispiel geht davon aus, dass die Id vom Funkschaltmodul bekannt ist.

#### **Software**

#### **Erstellung des SPS-Programms**

Erstellen Sie ein neues SPS-Projekt für BC-basierte Systeme (BCxx50 über AMS) und fügen die Bibliotheken *TcEnOcean.lbx* und *TcSystemBCxx50.lbx* hinzu. Gehen Sie danach im Menü auf *Projekt → Optionen... → Übersetzungsoptionen* und wählen *LREAL als REAL übersetzen* an.

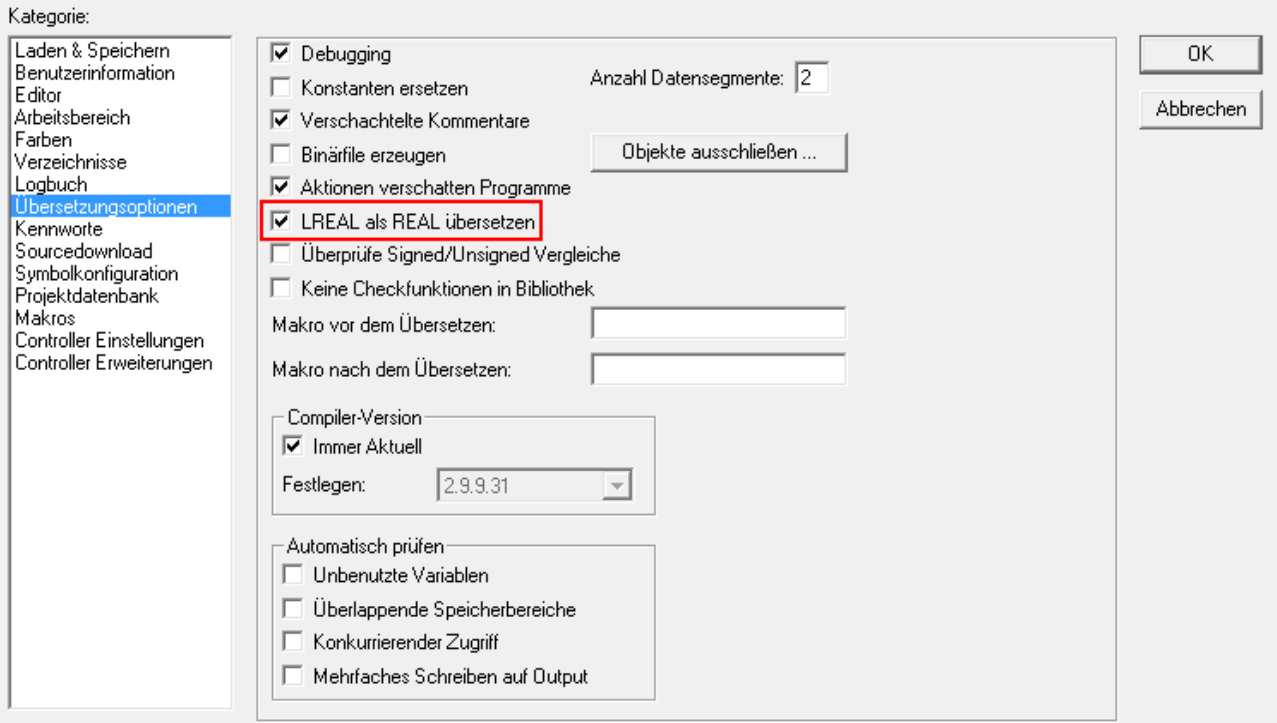

Erzeugen Sie als Nächstes die folgenden globalen Variablen:

VAR\_GLOBAL stKL6581Input AT %I\* : KL6581 Input; stKL6581Output AT %Q\* : KL6581 Output;  $stKL6581 : STRKL6581;$ END\_VAR

stKL6581Input: [Eingangsvariable \[](#page-45-0) $\blacktriangleright$  [46\]](#page-45-0) für EnOcean.

stKL6581Output: [Ausgangsvariable \[](#page-46-0) $\sqrt{47}$  $\sqrt{47}$ ] für EnOcean.

**stKL6581:** Wird für die [Kommunikation \[](#page-47-0)[}](#page-47-0) [48\]](#page-47-0) mit EnOcean benötigt.

Alle Bausteine bei EnOcean müssen in einer Task ausgeführt werden.

Legen Sie daher ein MAIN-Programm (CFC) an in dem die Bausteine [FB\\_KL6581\(\) \[](#page-23-0)[}](#page-23-0) [24\]](#page-23-0) und [FB\\_Rec\\_RPS\\_Switch\(\) \[](#page-25-1)[}](#page-25-1) [26\]](#page-25-1) aufgerufen werden. Achten Sie beim Kommunikationsbaustein darauf, mit *stKL6581Input*, *stKL6581Output* und *stKL6581* zu verknüpfen.

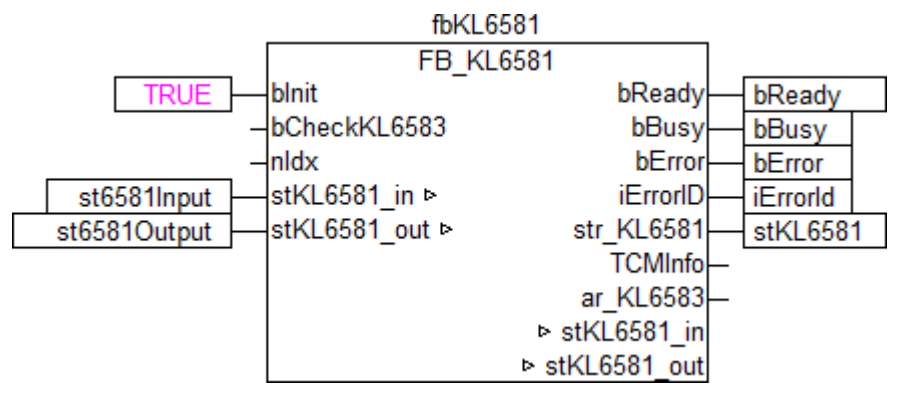

Der Eingang *dw\_ID* des Empfangsbausteins wird mit der lokalen Variable *dwId* (Id vom Funkschaltmodul) verknüpft und *str\_KL6581* mit der globalen Variable *stKL6581*.

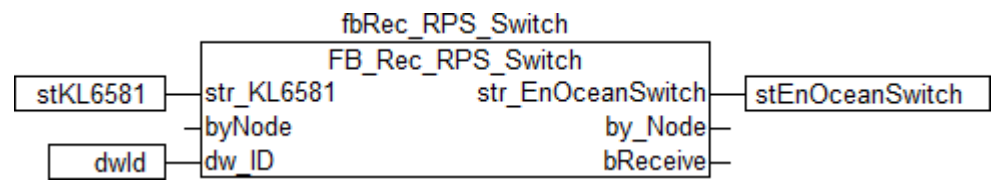

Gehen Sie in die Taskkonfiguration und geben Sie der Task eine niedrigere Intervall-Zeit. Genauere Informationen dazu finden Sie in der Beschreibung des Bausteins [FB\\_KL6581\(\) \[](#page-23-0)[}](#page-23-0) [24\]](#page-23-0).

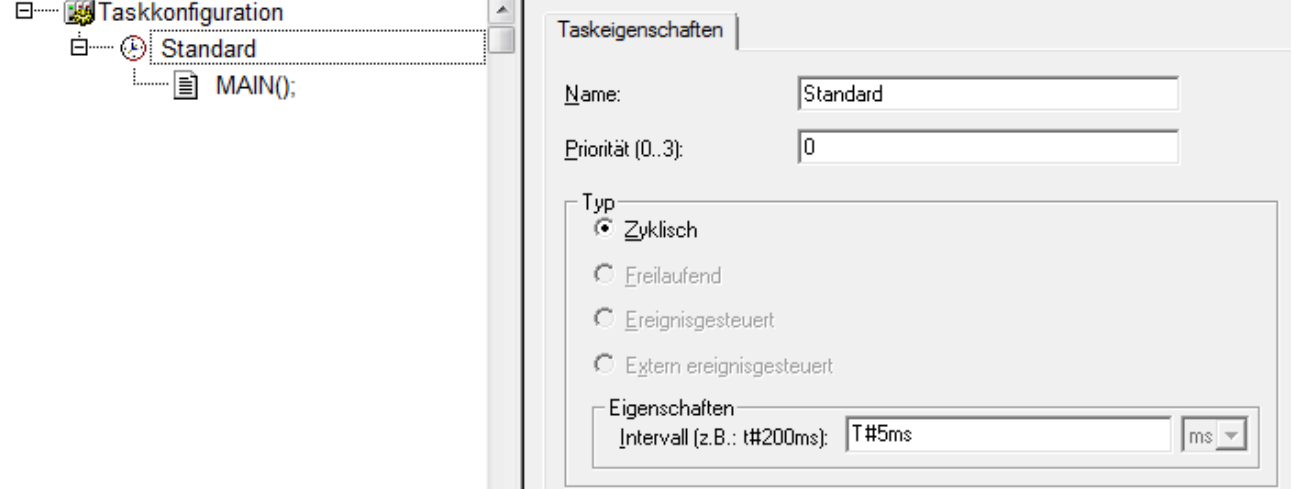

Laden Sie das Projekt als Bootprojekt auf den BC und speichern Sie es ab.

#### **Konfiguration im System Manager**

Legen Sie ein neues System-Manager-Projekt an, wählen Sie als Zielsystem den BC und lassen Sie nach dessen Hardware suchen.

Fügen Sie das oben angelegte SPS-Programm unter SPS-Konfiguration hinzu.

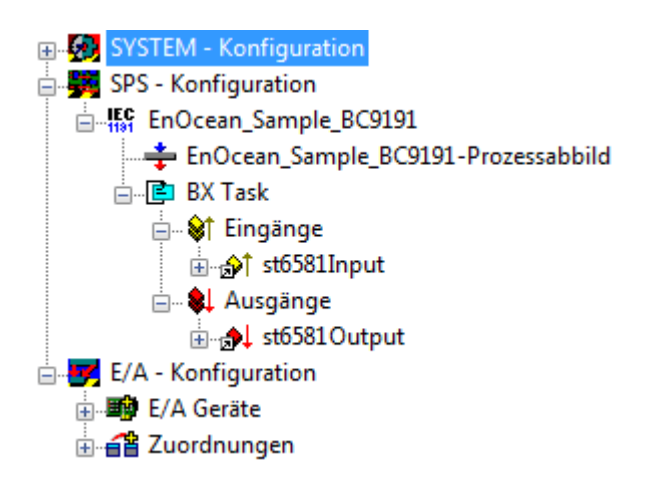

Verknüpfen Sie die globalen Variablen des SPS-Programms nun mit den Ein- und Ausgängen der [EnOcean-](https://infosys.beckhoff.com/content/1031/kl6581_kl6583/index.html)[Masterklemme KL6581](https://infosys.beckhoff.com/content/1031/kl6581_kl6583/index.html) vom BC9191, erzeugen Sie die Zuordnungen und aktivieren Sie die Konfiguration. Starten Sie dann das Gerät im Run-Modus.

Ihr BC ist jetzt einsatzbereit.

Nach Betätigen der Taster am Funkschaltmodul können die empfangenen Funksignale in der Struktur *stEnOceanSwitch* eingesehen werden.

# <span id="page-20-0"></span>**6 Programmierung**

# **Inhalt**

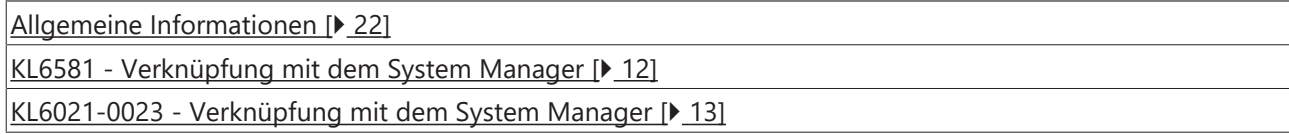

#### **KL6581**

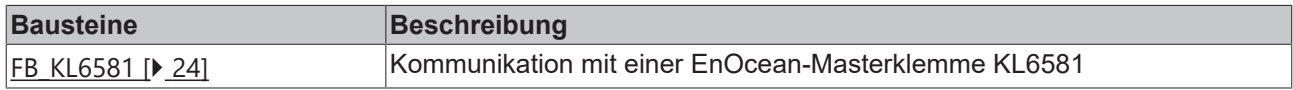

#### **Function**

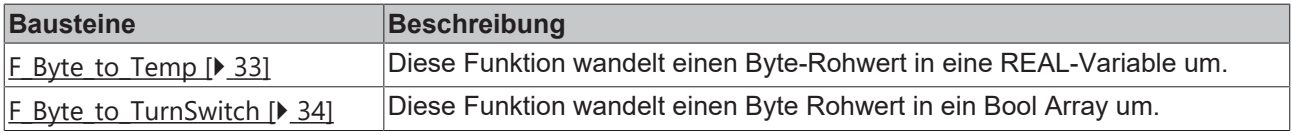

#### **Other**

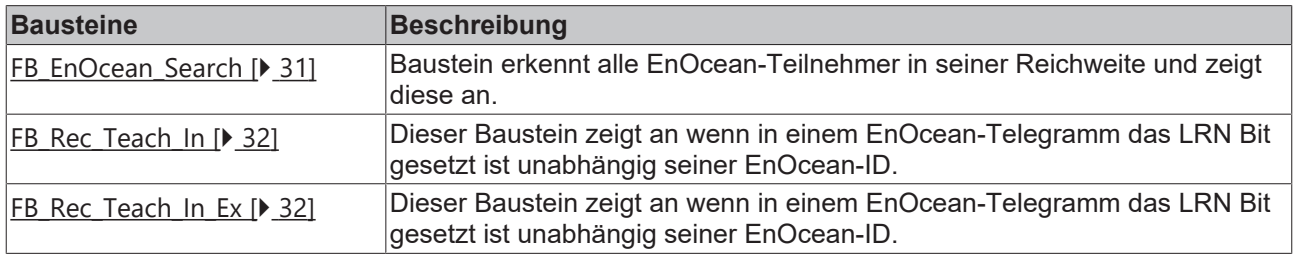

#### **Read**

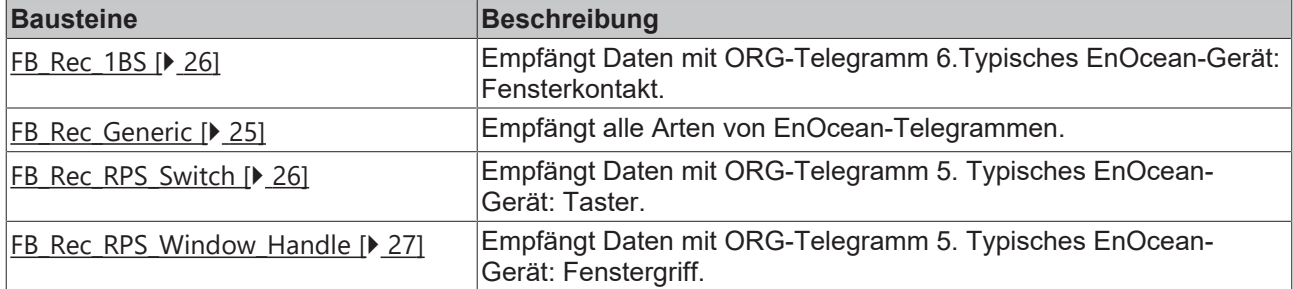

#### **Send**

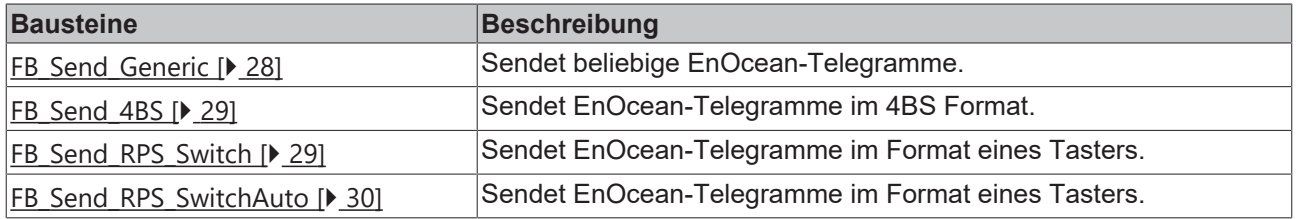

#### **Enums**

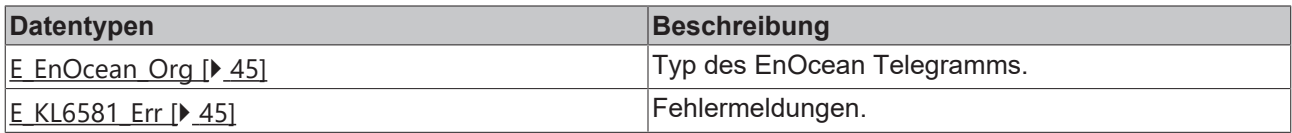

#### **Structs**

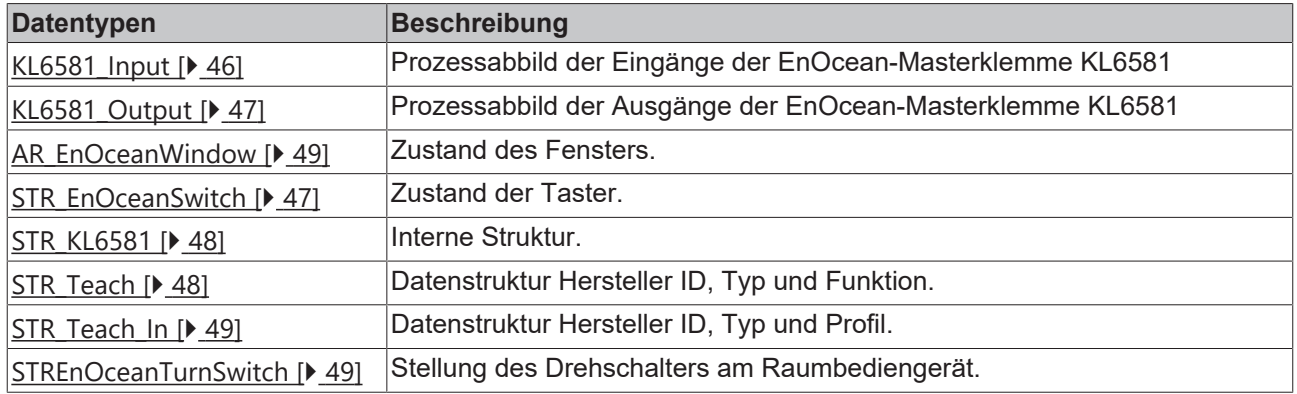

#### **KL6021-0023**

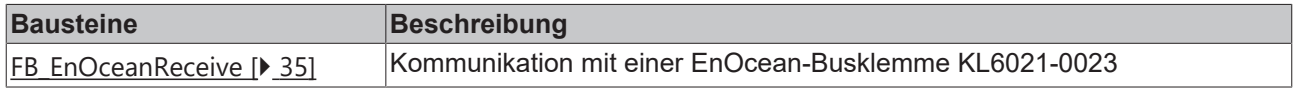

#### **Read**

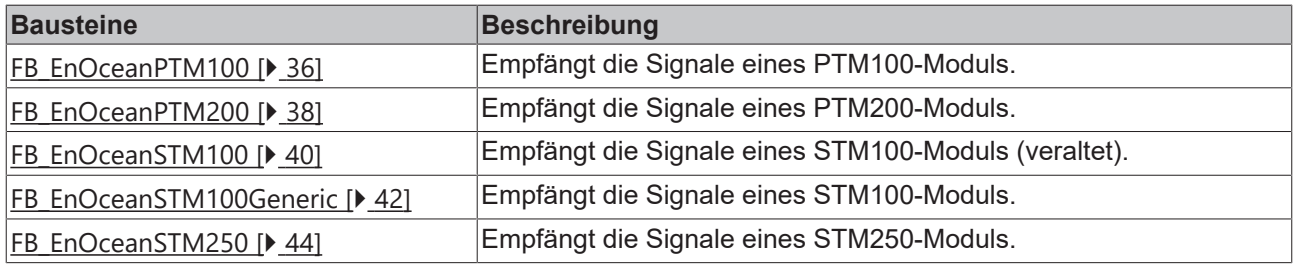

#### **Enums**

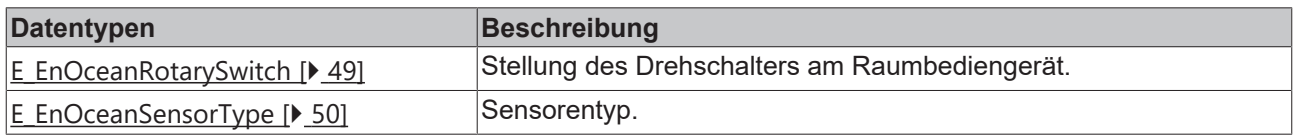

#### **Structs**

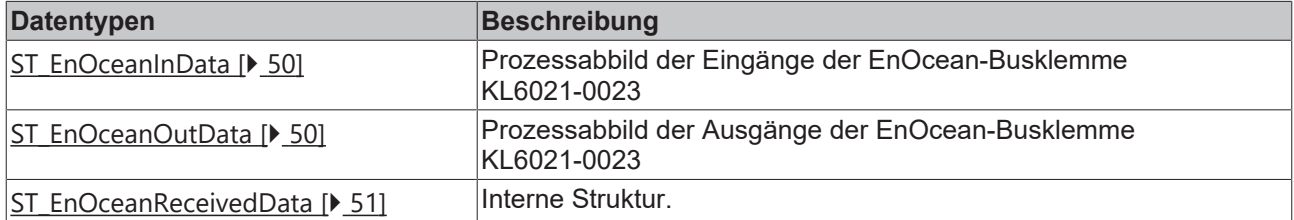

## <span id="page-21-0"></span>**6.1 Allgemeine Informationen**

#### **Installation**

Ab Version TwinCAT 2.11 Build 2229 (R3 und x64 Engineering) werden die Bibliotheken "TcEnOcean.lib/.lb6/.lbx" standardmäßig mitinstalliert.

#### **Name der Bibliothek**

Diese Bibliothek ersetzt die "TcKL6581.lib/.lb6./.lbx". Es hat sich nur der Name der Bibliothek geändert. Die Bausteine sind kompatibel.

Hardware Dokumentation im Beckhoff Information System: [KL6021-0023, KL6023 - EnOcean-Busklemmen](https://infosys.beckhoff.com/content/1031/kl6021-0023/index.html)

Hardware Dokumentation im Beckhoff Information System: [KL6581, KL6583 - EnOcean-Busklemmen](https://infosys.beckhoff.com/content/1031/kl6581_kl6583/index.html)

#### **Weitere erforderliche Bibliotheken**

Für PC-Systeme (x86) und Embedded-PCs (CXxxxx):

- Standard.lib
- TcBase.lib
- TcSystem.lib

Für Busklemmen-Controller der Serie BCxx00:

- Standard.lb6
- PlcHelperBC.lb6

Für Busklemmen-Controller der Serie BCxx50, BCxx20 und BC9191:

- Standard.lbx
- TcBaseBCxx50.lbx
- TcSystemBCxx50.lbx

Für Busklemmen-Controller der Serie BXxx00:

- Standard.lbx
- TcBaseBX.lbx
- TcSystemBX.lbx

#### **Speicherauslastung**

Durch Einbinden der Bibliothek wird bereits SPS-Programmspeicher verbraucht. Abhängig vom Applikationsprogramm kann daher der verbleibende Speicher nicht ausreichend sein.

## <span id="page-22-0"></span>**6.2 KL6581**

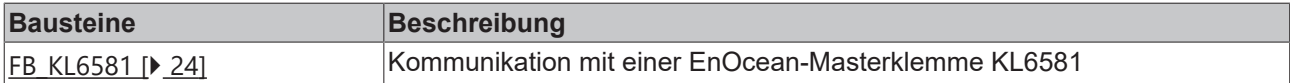

#### **Function**

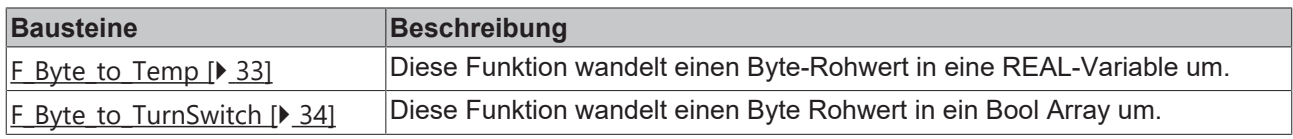

#### **Other**

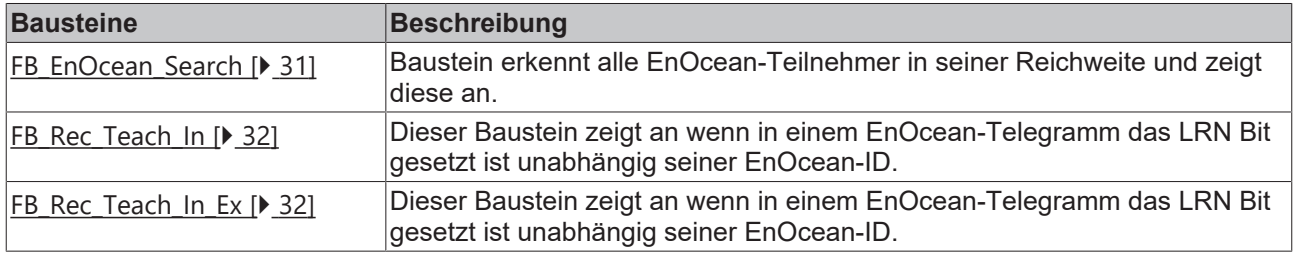

#### **Read**

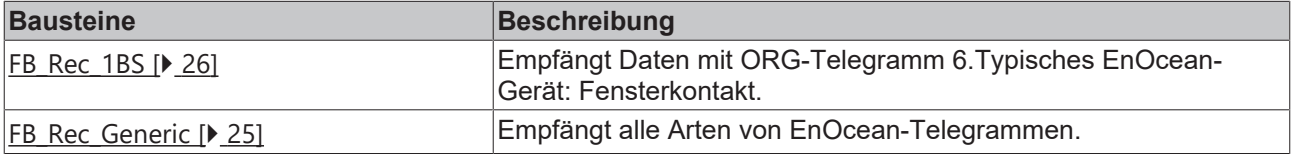

# RFAKHN

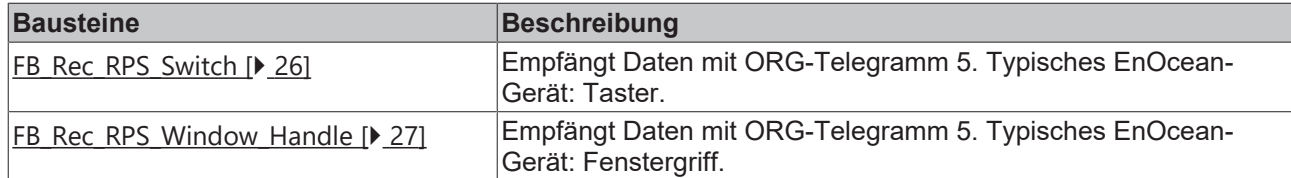

#### **Send**

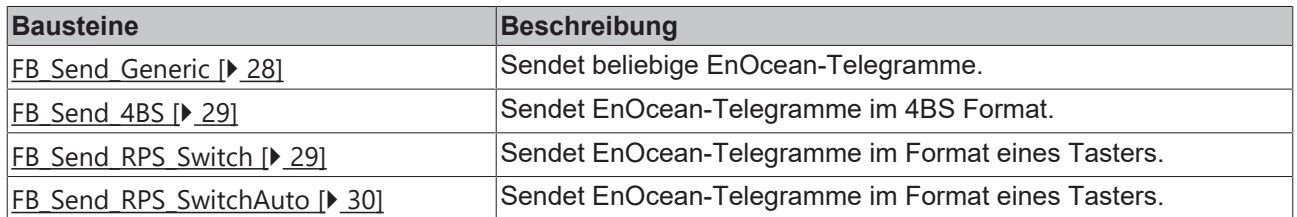

### <span id="page-23-0"></span>**6.2.1 FB\_KL6581**

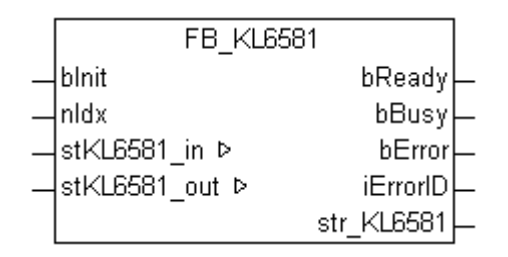

Dieser Funktionsbaustein übernimmt die Kommunikation mit der EnOcean-Masterklemme KL6581. Über diesen Baustein wird die KL6581 konfiguriert und der Datenaustausch mit dem EnOcean-Netzwerk gestartet.

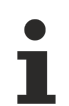

#### **Einschränkungen**

- Nur ein Aufruf pro Instanz
- Aufruf muss einmal pro PLC-Zyklus erfolgen
- Instanz muss in derselben PLC-Task aufgerufen werden, wie die ihm zugeordneten Sende- und Empfangsbausteine
- Maximal 64 Instanzen pro PLC-Projekt zulässig

#### **VAR\_INPUT**

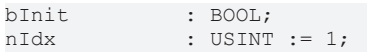

**bInit:** Aktiviert den Baustein, der als erstes die KL6581 konfiguriert und anschließend in den Datenaustausch versetzt, solange am Eingang ein TRUE ansteht.

**nIdx:** Die idx Nummer muss beim Einsatz von mehr als einer Busklemme pro SPS-Programm für jede KL6581 eindeutig sein (gültige Werte: 1...64).

#### **VAR\_OUTPUT**

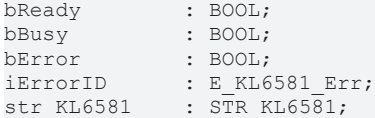

**bReady:** Der Baustein ist bereit Daten zu senden und zu empfangen.

**bBusy:** Der Baustein ist aktiv.

**bError:** Der Ausgang wird TRUE sobald ein Fehler auftritt. Dieser Fehler wird über die Variable *iErrorID* beschrieben.

**iErrorID:** Beschreibt die Art des Fehlers (siehe [E\\_KL6581\\_Err \[](#page-44-3) $\blacktriangleright$  [45\]](#page-44-3)).

**str\_KL6581:** Datenstruktur die mit den Sende- und Empfangsbausteinen verbunden wird (siehe [STR\\_KL6581](#page-47-0) [\[](#page-47-0)[}](#page-47-0) [48\]](#page-47-0)).

#### **VAR\_IN\_OUT**

```
stKL6581_in : KL6581_Input;<br>stKL6581_out : KL6581_Output
                               \begin{array}{l} \text{KL6581} \text{Output} \end{array}
```
**stKL6581\_in:** Wird mit den Eingangsadressen der KL6581 im System Manager verknüpft (siehe KL6581 Input [ $\blacktriangleright$  [46\]](#page-45-0)).

**stKL6581\_out:** Wird mit den Ausgangsadressen der KL6581 im System Manager verknüpft (siehe [KL6581\\_Output \[](#page-46-0)[}](#page-46-0) [47\]](#page-46-0)).

### <span id="page-24-0"></span>**6.2.2 FB\_Rec\_Generic**

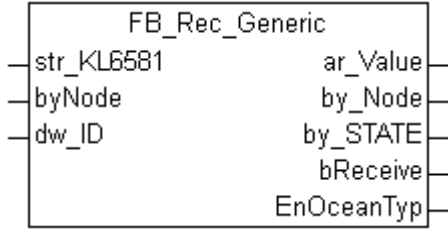

Dieser Funktionsbaustein empfängt alle Daten, die über EnOcean empfangen wurden. Dieser Baustein kann für alle Arten von EnOcean-Telegrammen verwendet werden.

Die Daten muss der Anwender selbst interpretieren. Dazu ist die Dokumentation des Herstellers des sendenden EnOcean-Gerätes notwendig.

#### **VAR\_INPUT**

str\_KL6581 : STR\_KL6581;<br>byNode : BYTE; byNode : BYTE; dw ID : DWORD;

str\_KL6581: [Datenstruktur \[](#page-47-0)▶ [48\]](#page-47-0) die mit dem Baustein [FB\\_KL6581\(\) \[](#page-23-0)▶ [24\]](#page-23-0) verbunden wird.

**byNode:** Filter - bei den Wert Null werden die EnOcean-Telegramme von allen EnOcean-Sender und -Empfänger KL6583-0000 empfangen. Wird ein Wert von 1...8 eingetragen, werden nur die Daten von der entsprechenden KL6583 empfangen.

**dw\_ID:** EnOcean-ID die empfangen werden soll.

#### **VAR\_OUTPUT**

```
ar Value : ARRAY [0..3] OF BYTE;
by_Node : BYTE;<br>by STATE : BYTE;
by STATE
BQ_2 = PQ_1 = PQ_2 = PQ = PQQ = PQQ = PQQEnOceanTyp  : E_EnOcean_Org;
```
**ar\_Value:** 4 Byte EnOcean-Daten.

**by\_Node:** Node Nummer der KL6583 die das EnOcean-Telegramm empfangen hat.

**by\_STATE:** EnOcean STATUS Feld.

**bReceive:** Bei empfangenem EnOcean Telegramm wird dieser Wert für einen Zyklus auf FALSE gesetzt.

**EnOceanTyp:** EnOcean ORG Feld.

## <span id="page-25-0"></span>**6.2.3 FB\_Rec\_1BS**

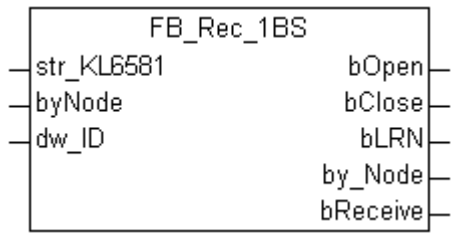

Dieser Funktionsbaustein empfängt Daten, die über EnOcean empfangen wurden. Dieser Baustein wird zum Beispiel zur Anbindung von Fensterkontakten verwendet.

(ORG FIELD 6)

#### **VAR\_INPUT**

```
str_KL6581 : STR_KL6581;<br>byNode : BYTE;
by Nodw_ID : DWORD;
```
str\_KL6581: [Datenstruktur \[](#page-47-0)▶ [48\]](#page-47-0) die mit dem Baustein [FB\\_KL6581\(\) \[](#page-23-0)▶ [24\]](#page-23-0) verbunden wird.

**byNode:** Filter - bei den Wert Null werden die EnOcean-Telegramme von allen EnOcean-Sender und -Empfänger KL6583-0000 empfangen. Wird ein Wert von 1...8 eingetragen, werden nur die Daten von der entsprechenden KL6583 empfangen.

**dw\_ID:** EnOcean-ID die empfangen werden soll.

#### **VAR\_OUTPUT**

bOpen : BOOL;<br>bClose : BOOL; bClose : BOOL;<br>bLRN : BOOL; : BOOL;<br>: BYTE; by Node bReceive : BOOL := TRUE;

**bOpen:** Kontakt offen.

**bClose:** Kontakt geschlossen.

**bLRN:** LRN Taste gedrückt.

**by\_Node:** Node Nummer der KL6583 die das EnOcean Telegramm empfangen hat.

<span id="page-25-1"></span>**bReceive:** Bei empfangenem EnOcean Telegramm wird dieser Wert für einen Zyklus auf FALSE gesetzt.

### **6.2.4 FB\_Rec\_RPS\_Switch**

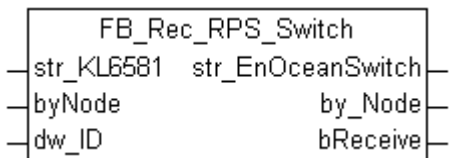

Dieser Funktionsbaustein empfängt Daten eines Schalters, die über EnOcean empfangen wurden. Der Baustein gibt die Daten in einer Datenstruktur aus.

ORG Field 5

#### **VAR\_INPUT**

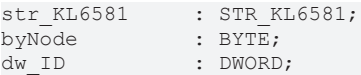

**str\_KL6581:** [Datenstruktur \[](#page-47-0) $\blacktriangleright$  [48\]](#page-47-0) die mit dem Baustein [FB\\_KL6581\(\) \[](#page-23-0) $\blacktriangleright$  [24\]](#page-23-0) verbunden wird.

**byNode:** Filter - bei den Wert Null werden die EnOcean-Telegramme von allen EnOcean-Sender und -Empfänger KL6583-0000 empfangen. Wird ein Wert von 1...8 eingetragen, werden nur die Daten von der entsprechenden KL6583 empfangen.

**dw\_ID:** EnOcean-ID die empfangen werden soll.

#### **VAR\_OUTPUT**

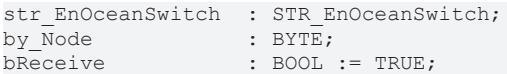

**str\_EnOceanSwitch:** Daten des Schalters (siehe [STR\\_EnOceanSwitch \[](#page-46-1) $\blacktriangleright$  [47\]](#page-46-1)).

**by\_Node:** Node Nummer der KL6583 die das EnOcean Telegramm empfangen hat.

<span id="page-26-0"></span>**bReceive:** Bei empfangenem EnOcean Telegramm wird dieser Wert für einen Zyklus auf FALSE gesetzt.

### **6.2.5 FB\_Rec\_RPS\_Window\_Handle**

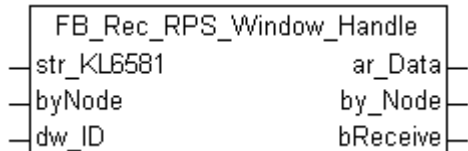

Dieser Funktionsbaustein empfängt Daten eines Fenstergriffes (WINDOW HANDLE), die über EnOcean empfangen wurden. Der Baustein gibt die Daten in einer Datenstruktur aus.

ORG Field 5

#### **VAR\_INPUT**

str KL6581 : STR KL6581; byNode : BYTE;<br>dw\_ID : DWORD : DWORD;

str\_KL6581: [Datenstruktur \[](#page-47-0)▶ [48\]](#page-47-0) die mit dem Baustein [FB\\_KL6581\(\) \[](#page-23-0)▶ [24\]](#page-23-0) verbunden wird.

**byNode:** Filter - bei den Wert Null werden die EnOcean-Telegramme von allen EnOcean-Sender und -Empfänger KL6583-0000 empfangen. Wird ein Wert von 1...8 eingetragen, werden nur die Daten von der entsprechenden KL6583 empfangen.

**dw\_ID:** EnOcean-ID die empfangen werden soll.

#### **VAR\_OUTPUT**

ar\_Data : AR\_EnOceanWindow;<br>by Node : BYTE;  $by_N$ Node bReceive : BOOL := TRUE;

**dw\_ID:** Daten vom Fenstergriff (siehe [AR\\_EnOceanWindow \[](#page-48-2)[}](#page-48-2) [49\]](#page-48-2)).

**by\_Node:** Node Nummer der KL6583 die das EnOcean-Telegramm empfangen hat.

**bReceive:** Bei empfangenem EnOcean Telegramm wird dieser Wert für einen Zyklus auf FALSE gesetzt.

## <span id="page-27-0"></span>**6.2.6 FB\_Send\_Generic**

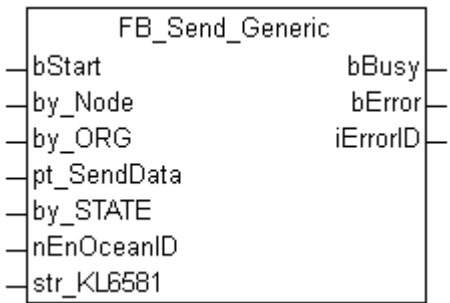

Dieser Funktionsbaustein sendet Daten über EnOcean. Die Art und der Dateninhalt sind beliebig. Mit diesem Baustein können alle Arten von EnOcean-Daten-Telegrammen versendet werden.

#### **VAR\_INPUT**

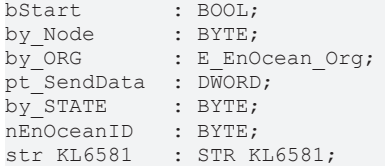

**bStart:** Positive Flanke sendet die Daten.

**by\_Node:** Adresse der EnOcean-Sender und -Empfänger KL6583-0000 an die das Telegramm gesendet werden soll (gültige Werte: 1...8).

**by\_ORG:** ORG Field des EnOcean Telegramms.

**pt\_SendData:** Pointer auf die Daten die gesendet werden sollen, mit ADR wird die Pointeradresse ermittelt. Der Pointer auf eine 4 Byte Variable zeigen.

**by\_STATE:** EnOcean STATE, kann vom TCM Modul verändert werden.

**nEnOceanID:** Virtuelle EnOcean-ID, auf die reale EnOcean-ID wird ein Wert von 0...127 auf addiert (gültige Werte: 0...127).

str\_KL6581: Datenstruktur die mit dem Baustein [FB\\_KL6581\(\) \[](#page-23-0)> [24\]](#page-23-0) verbunden wird (siehe [STR\\_KL6581](#page-47-0) [\[](#page-47-0)[}](#page-47-0) [48\]](#page-47-0)).

#### **VAR\_OUTPUT**

```
bBusy : BOOL;
bError : BOOL;
iErrorID : E_KL6581_Err;
```
**bBusy:** Baustein ist aktiv, es können noch keine neuen Daten gesendet werden.

**bError:** Der Ausgang wird TRUE sobald ein Fehler auftritt. Dieser Fehler wird über die Variable *iErrorID* beschrieben.

**iErrorID:** Beschreibt die Art des Fehlers (siehe [E\\_KL6581\\_Err \[](#page-44-3) $\blacktriangleright$  [45\]](#page-44-3)).

## <span id="page-28-0"></span>**6.2.7 FB\_Send\_4BS**

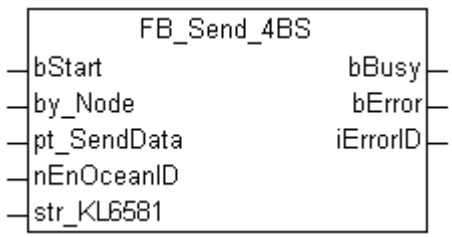

Dieser Funktionsbaustein sendet Daten über EnOcean. Das ORG Field ist fest auf 7 eingestellt.

#### **VAR\_INPUT**

```
bStart : BOOL;
by Node : BYTE;
pt_SendData : DWORD;
nEnOceanID   : BYTE;
str KL6581 : STR KL6581;
```
**bStart:** Positive Flanke sendet die Daten.

**by\_Node:** Adresse der EnOcean-Sender und -Empfänger KL6583-0000 an die das Telegramm gesendet werden soll (gültige Werte: 1...8).

**pt. SendData:** Pointer auf die Daten die gesendet werden sollen, mit ADR wird die Pointeradresse ermittelt. Der Pointer auf eine 4 Byte Variable zeigen.

**nEnOceanID:** Virtuelle EnOcean-ID, auf die reale EnOcean-ID wird ein Wert von 0...127 auf addiert (gültige Werte: 0...127).

**str\_KL6581:** Datenstruktur die mit dem Baustein **FB\_KL6581()** [▶ [24\]](#page-23-0) verbunden wird (siehe [STR\\_KL6581](#page-47-0) [\[](#page-47-0)[}](#page-47-0) [48\]](#page-47-0)).

#### **VAR\_OUTPUT**

bBusy : BOOL;<br>bError : BOOL; : BOOL; iErrorID : E\_KL6581\_Err;

**bBusy:** Baustein ist aktiv, es können noch keine neuen Daten gesendet werden.

**bError:** Der Ausgang wird TRUE sobald ein Fehler auftritt. Dieser Fehler wird über die Variable *iErrorID* beschrieben.

<span id="page-28-1"></span>**iErrorID:** Beschreibt die Art des Fehlers (siehe [E\\_KL6581\\_Err \[](#page-44-3) $\blacktriangleright$  [45\]](#page-44-3)).

### **6.2.8 FB\_Send\_RPS\_Switch**

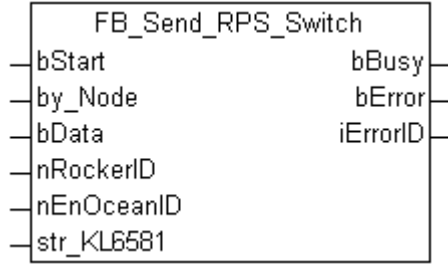

Dieser Baustein sendet EnOcean-Telegramme im Format eines Tasters. Mit der positiven Flanke von *bStart* wird der Wert von *bData* gesendet. Um einen Tastendruck zu simulieren muss der Baustein üblicherweise 2 mal gestartet werden, einmal mit *bData* = TRUE, und einmal mit *bData* = FALSE. Für eine einfachere Handhabung kann der Baustein [FB\\_Send\\_RPS\\_SwitchAuto\(\) \[](#page-29-0)[}](#page-29-0) [30\]](#page-29-0) verwendet werden.

#### **VAR\_INPUT**

bStart : BOOL; by\_Node : BYTE;<br>bData : BOOL; bData : BOOL; nRockerID : INT; nEnOceanID : BYTE; str KL6581 : STR KL6581;

**bStart:** Positive Flanke sendet die Daten.

**by\_Node:** Adresse der EnOcean-Sender und -Empfänger KL6583-0000 an die das Telegramm gesendet werden soll (gültige Werte: 1...8).

**bData:** Wert der Übertragen werden soll.

**nRockerID:** Tasternummer, gültige Werte 0..3.

**nEnOceanID:** Virtuelle EnOcean-ID, auf die reale EnOcean-ID wird ein Wert von 0...127 auf addiert (gültige Werte: 0...127).

**str\_KL6581:** Datenstruktur die mit dem Baustein [FB\\_KL6581\(\) \[](#page-23-0)▶ [24\]](#page-23-0) verbunden wird (siehe [STR\\_KL6581](#page-47-0) [\[](#page-47-0)[}](#page-47-0) [48\]](#page-47-0)).

#### **VAR\_OUTPUT**

```
bBusy : BOOL;
bError : BOOL;
iErrorID : E_KL6581_Err;
```
**bBusy:** Baustein ist aktiv, es können noch keine neuen Daten gesendet werden.

**bError:** Der Ausgang wird TRUE sobald ein Fehler auftritt. Dieser Fehler wird über die Variable *iErrorID* beschrieben.

<span id="page-29-0"></span>**iErrorID:** Beschreibt die Art des Fehlers (siehe [E\\_KL6581\\_Err \[](#page-44-3)▶ [45\]](#page-44-3)).

### **6.2.9 FB\_Send\_RPS\_SwitchAuto**

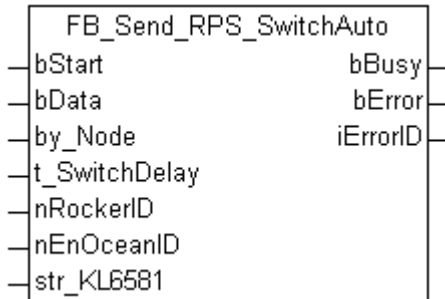

Dieser Baustein sendet EnOcean-Telegramme im Format eines Tasters. Mit der positiven Flanke von *bStart* wird der Wert von *bData* gesendet. Nach Ablauf der Zeit *t\_SwitchDelay* wird das Signal "Taster loslassen" gesendet.

#### **VAR\_INPUT**

```
bStart : BOOL;
bData : BOOL;
by Node : BYTE;
t_SwitchDelay : TIME := T#100ms;<br>nRockerID : INT;
nRockerID
nEnOceanID : BYTE;
str_KL6581     : STR_KL6581;
```
**bStart:** Positive Flanke sendet die Daten.

**bData:** Wert der Übertragen werden soll.

**by\_Node:** Adresse der EnOcean-Sender und -Empfänger KL6583-0000 an die das Telegramm gesendet werden soll (gültige Werte: 1...8).

**t\_SwitchDelay:** Wie lange der Taster gedrückt werden muss.

**nRockerID:** Tasternummer, gültige Werte 0..3.

**nEnOceanID:** Virtuelle EnOcean-ID, auf die reale EnOcean-ID wird ein Wert von 0...127 auf addiert (gültige Werte: 0...127).

**str\_KL6581:** Datenstruktur die mit dem Baustein [FB\\_KL6581\(\) \[](#page-23-0)[}](#page-23-0) [24\]](#page-23-0) verbunden wird (siehe [STR\\_KL6581](#page-47-0) [\[](#page-47-0)[}](#page-47-0) [48\]](#page-47-0)).

#### **VAR\_OUTPUT**

```
bBusy : BOOL;
bError : BOOL;<br>iErrorID : E KL6
               : E_KL6581_Err;
```
**bBusy:** Baustein ist aktiv, es können noch keine neuen Daten gesendet werden.

**bError:** Der Ausgang wird TRUE sobald ein Fehler auftritt. Dieser Fehler wird über die Variable *iErrorID* beschrieben.

<span id="page-30-0"></span>**iErrorID:** Beschreibt die Art des Fehlers (siehe [E\\_KL6581\\_Err \[](#page-44-3)▶ [45\]](#page-44-3)).

### **6.2.10 FB\_EnOcean\_Search**

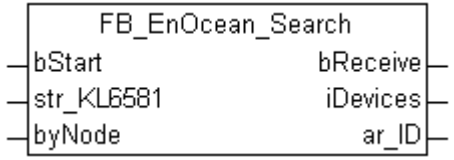

Dieser Funktionsbaustein zeigt alle EnOcean IDs an, die er empfangen hat und trägt diese in ein Empfangsarray ein *(ar\_ID)*. Es können bis zu 256 EnOcean Teilnehmer erkannt werden. Wahlweise kann der Baustein auch für jede EnOcean-Sender und -Empfänger KL6583-0000 einzeln angelegt werden. Damit kann man erkennen ob ein EnOcean Teilnehmer von mehreren KL6583 empfangen wird.

#### **VAR\_INPUT**

```
bStart : BOOL;
str KL6581 : STR KL6581;
byNode : BYTE;
```
**bStart:** Bei TRUE ist der Baustein aktiv, bei FALSE deaktiviert.

**str\_KL6581:** Datenstruktur die mit dem Baustein [FB\\_KL6581\(\) \[](#page-23-0)[}](#page-23-0) [24\]](#page-23-0) verbunden wird (siehe [STR\\_KL6581](#page-47-0) [\[](#page-47-0)[}](#page-47-0) [48\]](#page-47-0)).

**byNode:** Filter - bei den Wert Null werden die EnOcean-Telegramme von allen KL6583 empfangen. Wird ein Wert von 1...8 eingetragen, werden nur die Daten von der entsprechenden KL6583 empfangen.

#### **VAR\_OUTPUT**

bReceive : BOOL := TRUE; iDevices : INT; ar ID : ARRAY [0..255] OF DWORD;

**bReceive:** Bei empfangenem EnOcean Telegramm wird dieser Wert für einen Zyklus auf FALSE gesetzt.

**iDevices:** Anzahl an gefundenen EnOcean-Teilnehmern.

**ar\_ID:** EnOcean-IDs die gefunden wurden.

## <span id="page-31-0"></span>**6.2.11 FB\_Rec\_Teach\_In**

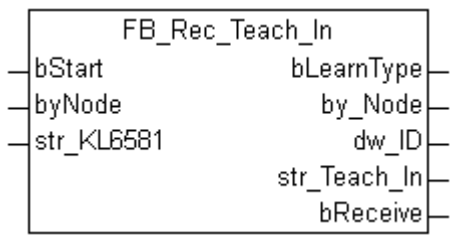

Dieser Funktionsbaustein zeigt an, wenn bei einem EnOcean-Teilnehmer die Learn-Taste gedrückt wird. Sollte das Flag *bLearnType* gesetzt sein können weitere Informationen des EnOcean-Teilnehmers ausgelesen werden. Dies ist eine Funktion, die das EnOcean-Gerät liefern muss (die aber bisher von den wenigsten EnOcean-Geräten unterstützt wird).

#### **VAR\_INPUT**

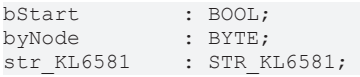

**bStart:** Bei TRUE ist der Baustein aktiv, bei FALSE deaktiviert.

**byNode:** Filter - bei den Wert Null werden die EnOcean-Telegramme von allen EnOcean-Sender und -Empfänger KL6583-0000 empfangen. Wird ein Wert von 1...8 eingetragen, werden nur die Daten von der entsprechenden KL6583 empfangen.

str\_KL6581: Datenstruktur die mit dem Baustein [FB\\_KL6581\(\) \[](#page-23-0) $\blacktriangleright$  [24\]](#page-23-0) verbunden wird (siehe [STR\\_KL6581](#page-47-0) [\[](#page-47-0)[}](#page-47-0) [48\]](#page-47-0)).

#### **VAR\_OUTPUT**

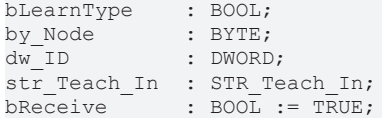

**bLearnType:** Ist das Bit gesetzt, finden Sie weitere Daten in der Struktur *str\_Teach\_In*.

**by\_Node:** Anzahl an gefundenen EnOcean Teilnehmern.

**dw\_ID:** EnOcean IDs bei dem die Learn-Taste gedrückt wurde.

str\_Teach\_In: Datenstruktur - Hersteller ID, Typ und Profil (siehe **STR Teach In [** $\blacktriangleright$  [49\]](#page-48-0)).

<span id="page-31-1"></span>**bReceive:** Bei empfangenem EnOcean Telegramm wird dieser Wert für einen Zyklus auf FALSE gesetzt.

### **6.2.12 FB\_Rec\_Teach\_In\_Ex**

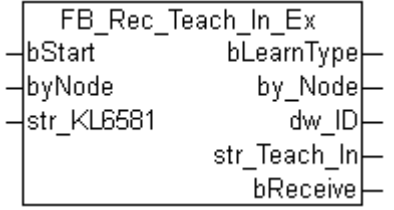

Dieser Funktionsbaustein zeigt an, wenn bei einem EnOcean-Teilnehmer die Learn-Taste gedrückt wird. Sollte das Flag *bLearnType* gesetzt sein können weitere Informationen des EnOcean-Teilnehmers ausgelesen werden. Dies ist eine Funktion, die das EnOcean-Gerät liefern muss (die aber bisher von den wenigsten EnOcean-Geräten unterstützt wird). Zusätzlich zum FB\_Rec\_Teach\_In() Funktionsblock wird noch geprüft, ob es sich um ein EEP Telegramm handelt.

# ECKHOFF

#### **VAR\_INPUT**

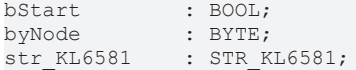

**bStart:** Bei TRUE ist der Baustein aktiv, bei FALSE deaktiviert.

**byNode:** Filter - bei den Wert Null werden die EnOcean-Telegramme von allen EnOcean-Sender und -Empfänger KL6583-0000 empfangen. Wird ein Wert von 1...8 eingetragen, werden nur die Daten von der entsprechenden KL6583 empfangen.

**str\_KL6581:** Datenstruktur die mit dem Baustein [FB\\_KL6581\(\) \[](#page-23-0)[}](#page-23-0) [24\]](#page-23-0) verbunden wird (siehe [STR\\_KL6581](#page-47-0) [\[](#page-47-0)[}](#page-47-0) [48\]](#page-47-0)).

#### **VAR\_OUTPUT**

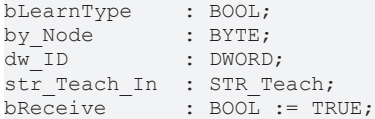

**bLearnType:** Ist das Bit gesetzt, finden Sie weitere Daten in der Struktur *str\_Teach\_In*.

**by\_Node:** Anzahl an gefundenen EnOcean Teilnehmern.

**dw\_ID:** EnOcean IDs bei dem die Learn-Taste gedrückt wurde.

**str\_Teach\_In:** Datenstruktur - Hersteller ID, Typ und Funktion (siehe STR Teach [ $\blacktriangleright$  [48\]](#page-47-1)).

**bReceive:** Bei empfangenem EnOcean Telegramm wird dieser Wert für einen Zyklus auf FALSE gesetzt.

#### **Voraussetzungen**

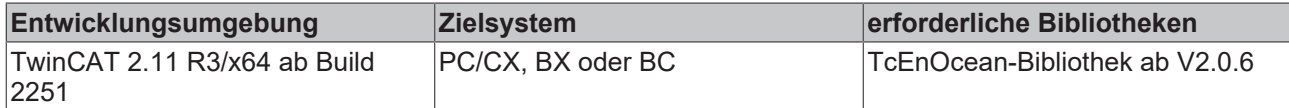

### <span id="page-32-0"></span>**6.2.13 F\_Byte\_to\_Temp : REAL**

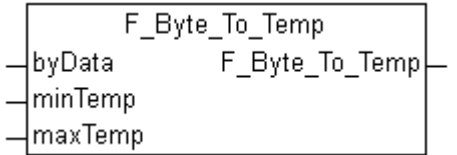

Diese Funktion wandelt einen Byte-Rohwert in eine REAL-Variable um.

Bei EnOcean werden Temperaturdaten in einem bestimmten Format übertragen, das ein Byte groß ist. Diese Daten sind meist auf einen bestimmten Temperaturwert Skaliert.

Zum Beispiel wird ein Wert aus einem Wertebereich von 0...40 °C übertragen.

Man gibt bei der Funktion jetzt den minimalen und maximalen Wert der Daten an und übergibt der Funktion den Rohwert. Der Ausgang der Funktion gibt dann die Temperatur als REAL-Variable aus.

#### **VAR\_INPUT**

byData : BYTE;  $minTemp$  : REAL := 0;  $maxTemp$  : REAL := 40;

**byData:** Rohdaten.

**minTemp:** Minimale Temperatur.

**maxTemp:** Maximale Temperatur.

<span id="page-33-0"></span>**F\_Byte\_To\_Temp:** Temperaturwert, skaliert über *minTemp* und *maxTemp*.

### **6.2.14 F\_Byte\_to\_TurnSwitch : STREnOceanTurnSwitch**

[STREnOceanTurnSwitch \[](#page-48-1) $\blacktriangleright$  [49\]](#page-48-1)

F Byte To TurnSwitch byData F Byte To TurnSwitch

Diese Funktion wandelt einen Byte Rohwert in ein Bool Array um, das als Datenstruktur vorliegt.

#### **VAR\_INPUT**

byData : BYTE;

**byData:** Rohdaten.

**F\_Byte\_To\_TurnSwitch:** Datenstruktur (AUTO, 0, I, II, III).

Die Werte werden wie folgt interpretiert:

210. .255: F\_Byte\_to\_TurnSwitch.bStageAuto := TRUE;

190 ..209: F\_Byte\_to\_TurnSwitch.bStage\_0 := TRUE;

165. .189: F\_Byte\_to\_TurnSwitch.bStage\_1 := TRUE;

145. .164: F\_Byte\_to\_TurnSwitch.bStage\_2 := TRUE;

<span id="page-33-1"></span>0.. 144: F\_Byte\_to\_TurnSwitch.bStage\_3 := TRUE;

### **6.2.15 Fehlercodes der KL6581**

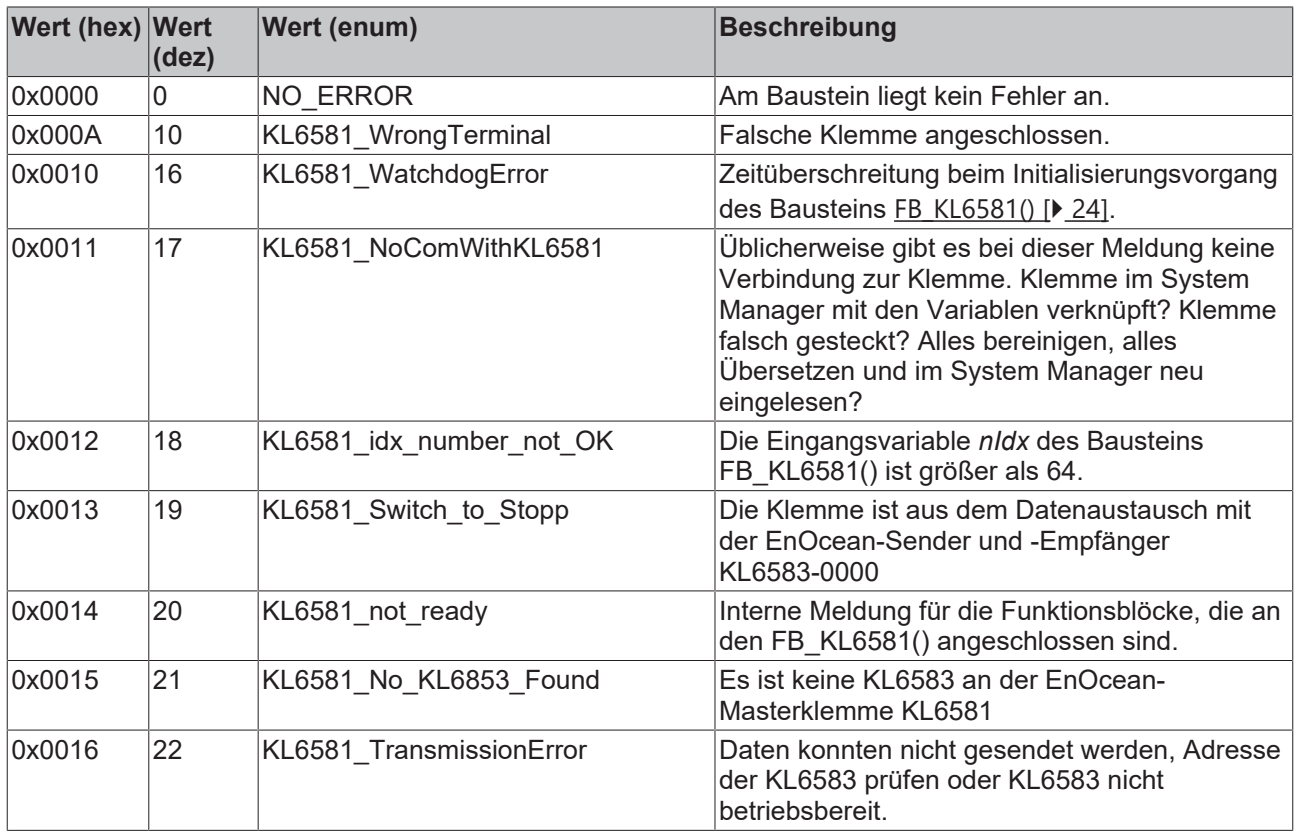

## <span id="page-34-0"></span>**6.3 KL6021-0023**

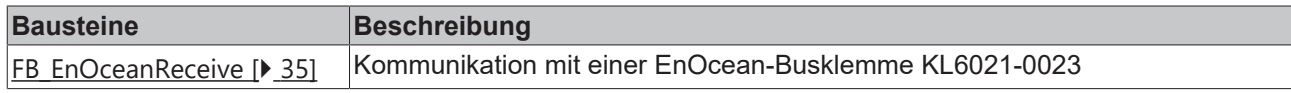

#### **Read**

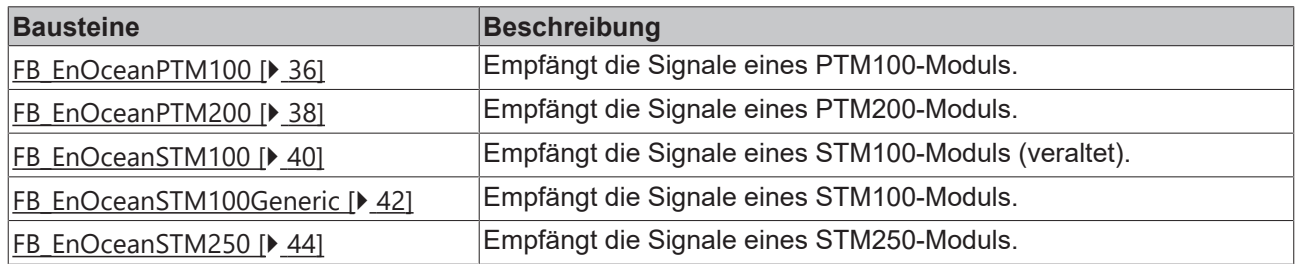

### <span id="page-34-1"></span>**6.3.1 FB\_EnOceanReceive**

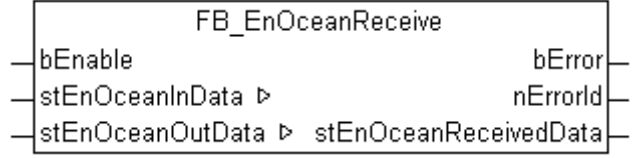

Der Funktionsbaustein FB\_EnOceanReceive() ist ein Empfangsbaustein, der die von den EnOcean-Modulen gesendeten Telegramme in der Struktur *stEnOceanReceivedData* zur Verfügung stellt. Diese Struktur kann dann mit den Bausteinen [FB\\_EnOceanPTM100\(\) \[](#page-35-0)▶ [36\]](#page-35-0) und [FB\\_EnOceanSTM100\(\) \[](#page-39-0)▶ [40\]](#page-39-0)ausgewertet werden. In der Dokumentation dieser Bausteine sind auch Programmbeispiele aufgeführt, die die Funktionsweise näher erläutern.

#### **VAR\_INPUT**

bEnable : BOOL := FALSE;

**bEnable:** Ein positives Signal an diesem Eingang setzt den Baustein aktiv. Bei einem negativen Signal am *bEnable* Eingang wird im Baustein keine Funktion ausgeführt und alle Ausgänge werden auf 0 bzw. FALSE gesetzt.

#### **VAR\_OUTPUT**

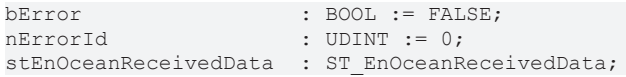

**bError:** Der Ausgang wird TRUE sobald ein Fehler auftritt. Dieser Fehler wird über die Variable *nErrorId* beschrieben.

**nErrorId:** Beschreibt die Art des Fehlers (siehe [Fehlercodes \[](#page-44-0)[}](#page-44-0) [45\]](#page-44-0)).

**stEnOceanReceivedData:** In dieser Struktur werden die empfangenen Daten abgelegt (siehe [ST\\_EnOceanReceivedData \[](#page-50-0)[}](#page-50-0) [51\]](#page-50-0)).

#### **VAR\_IN\_OUT**

stEnOceanInData : ST\_EnOceanInData; stEnOceanOutData : ST\_EnOceanOutData;

**stEnOceanInData:** Wird mit den Eingangsadressen der EnOcean-Busklemme KL6021-0023 im System Manager verknüpft (siehe [ST\\_EnOceanInData \[](#page-49-1)▶ [50\]](#page-49-1)).

**stEnOceanOutData:** Wird mit den Ausgangsadressen der EnOcean-Busklemme KL6021-0023 im System Manager verknüpft (siehe [ST\\_EnOceanOutData \[](#page-49-2)[}](#page-49-2) [50\]](#page-49-2)).

## <span id="page-35-0"></span>**6.3.2 FB\_EnOceanPTM100**

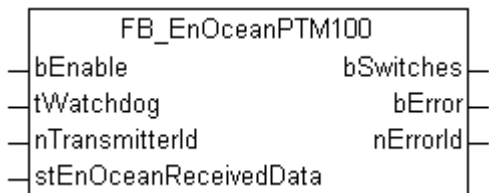

Der Funktionsbaustein FB\_EnOceanPTM100() gibt eine anwenderfreundliche Auswertung über den Zustand eines EnOcean PTM100-Moduls. Hierzu ist die Verwendung des Funktionsblocks [FB\\_EnOceanReceive\(\)](#page-34-1) [\[](#page-34-1)[}](#page-34-1) [35\]](#page-34-1) notwendig.

Im Unterschied zum PTM200- und PTM250-Modul, kann beim PTM100-Modul nur ein Taster gleichzeitig gedrückt werden. Des Weiteren unterstützt das PTM100-Modul acht, statt vier Taster.

Wichtig ist, dass zu jedem verwendeten Tasten-Modul eine neue Instanz dieses Bausteines angelegt werden muss.

#### **VAR\_INPUT**

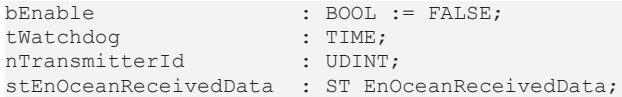

**bEnable:** Ein positives Signal an diesem Eingang setzt den Baustein aktiv. Bei einem negativen Signal am *bEnable* Eingang wird im Baustein keine Funktion ausgeführt und alle Ausgänge werden auf 0 bzw. FALSE gesetzt.

**tWatchdog:** Überwachungszeit. Innerhalb dieser Zeit müssen neue Informationen über den Eingang *stEnOceanReceivedData* in diesen Baustein gelangen. Ist diese Zeit auf t#0s gesetzt, so ist die Watchdog-Funktion inaktiv.

**nTransmitterId:** ID des EnOcean-Modules, auf den der Baustein reagieren soll.

**stEnOceanReceivedData:** Informationen und notwendige Verbindung zum EnOcean-Empfangsbaustein [FB\\_EnOceanReceive\(\) \[](#page-34-1)[}](#page-34-1) [35\]](#page-34-1). Diese Informationen sind in einer Struktur des Typs [ST\\_EnOceanReceivedData](#page-50-0) [\[](#page-50-0)[}](#page-50-0) [51\]](#page-50-0) hinterlegt.

#### **VAR\_OUTPUT**

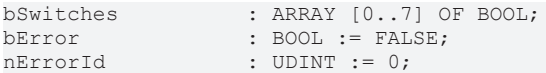

**bSwitches:** Dieses Feld von 8 boolschen Werten beschreibt die Zustände der 8 Taster auf dem Taster-Modul.

**bError:** Der Ausgang wird TRUE sobald ein Fehler auftritt. Dieser Fehler wird über die Variable *nErrorId* beschrieben.

**nErrorId:** Beschreibt die Art des Fehlers (siehe [Fehlercodes \[](#page-44-0)[}](#page-44-0) [45\]](#page-44-0)).

Anhand des folgenden Programmbeispiels soll die Funktionsweise des Bausteines näher beschrieben werden:

```
PROGRAM MAIN
VAR
   fbEnOceanReceive     : FB_EnOceanReceive;
                       : FB_EnOceanPTM100;
   fbEnOceanPTM100_2    : FB_EnOceanPTM100;
                        BRRX [0..7] OF BOOL;
   bSwitches2_1         : BOOL;
 bSwitches2<sup>-</sup>2 : BOOL;
 bSwitches2^-3 : BOOL;<br>bSwitches2^-4 : BOOL;
 bSwitches2^{-4}bSwitches2_5 : BOOL;
 bSwitches2 6 : BOOL;
```
# RECKHOFF

```
bSwitches2_7 : BOOL;<br>bSwitches2<sup>_8</sup> : BOOL;
  bSwitches2<sup>8</sup>
END_VAR
fbEnOceanReceive(bEnable := TRUE,
                   stEnOceanInData := stEnOceanInData,
                   stEnOceanOutData := stEnOceanOutData);
fbEnOceanPTM100_1(bEnable := NOT fbEnOceanReceive.bError AND fbEnOceanReceive.bEnable,
           nTransmitterId := 16#000000C4,
                     tWatchdog := t#0s,
                     stEnOceanReceivedData := fbEnOceanReceive.stEnOceanReceivedData);
                     bSwitches1 := fbEnOceanPTM100_1.bSwitches;
fbEnOceanPTM100_2(bEnable := NOT fbEnOceanReceive.bError AND fbEnOceanReceive.bEnable,
                     nTransmitterId := 16#000000C5,
                     tWatchdog := t#0s,
                     stEnOceanReceivedData := fbEnOceanReceive.stEnOceanReceivedData);
bSwitches2_1 := fbEnOceanPTM100_2.bSwitches[0];
bSwitches2 3 := fbEnOceanPTM100 2.bSwitches[1];
bSwitches2 6 := fbEnOceanPTM100 2.bSwitches[2];
bSwitches2 5 := fbEnOceanPTM100_2.bSwitches[3];
bSwitches2^-8 := fbEnOceanPTM100^-2.bSwitches[4];bSwitches22 := fbEnOceanPTM1002.bSwitches[5];
bSwitches2\frac{1}{2} := fbEnOceanPTM100\frac{1}{2}.bSwitches[6];
bSwitches2_4 := fbEnOceanPTM100_2.bSwitches[7];
```
In diesem Beispielprogramm werden 2 Sendemodule (PTM100) abgefragt, ein Sendemodul mit der Transmitter-Id 16#C4 und ein anderes mit der Transmitter-Id 16#C5. Für beide Sendemodule wurde jeweils ein Funktionsbaustein FB\_EnOceanPTM100() angelegt. Beide Funktionsbausteine erhalten ihre Informationen von einem vorangeschalteten Empfängerbaustein FB\_EnOceanReceive() und sind nur dann aktiv (Eingang *bEnable*), wenn der Empfängerbaustein aktiv und nicht in Störung ist. Die Taster des ersten Sendemoduls werden zur weiteren Auswertung einem gleich großen bool´schen Array *bSwitches1* zugeordnet, während die Taster des zweiten Sendemodules einzelnen boolschen Variablen *bSwitches2\_1* bis *bSwitches2\_8* zugewiesen werden - beide Möglichkeiten sind denkbar.

Im freigrafischen Funktionsplanedito (CFC) würde dasselbe Beispiel folgendermaßen aussehen, wobei die Variablendeklaration die gleiche wie beim oben aufgeführten Beispiel ist:

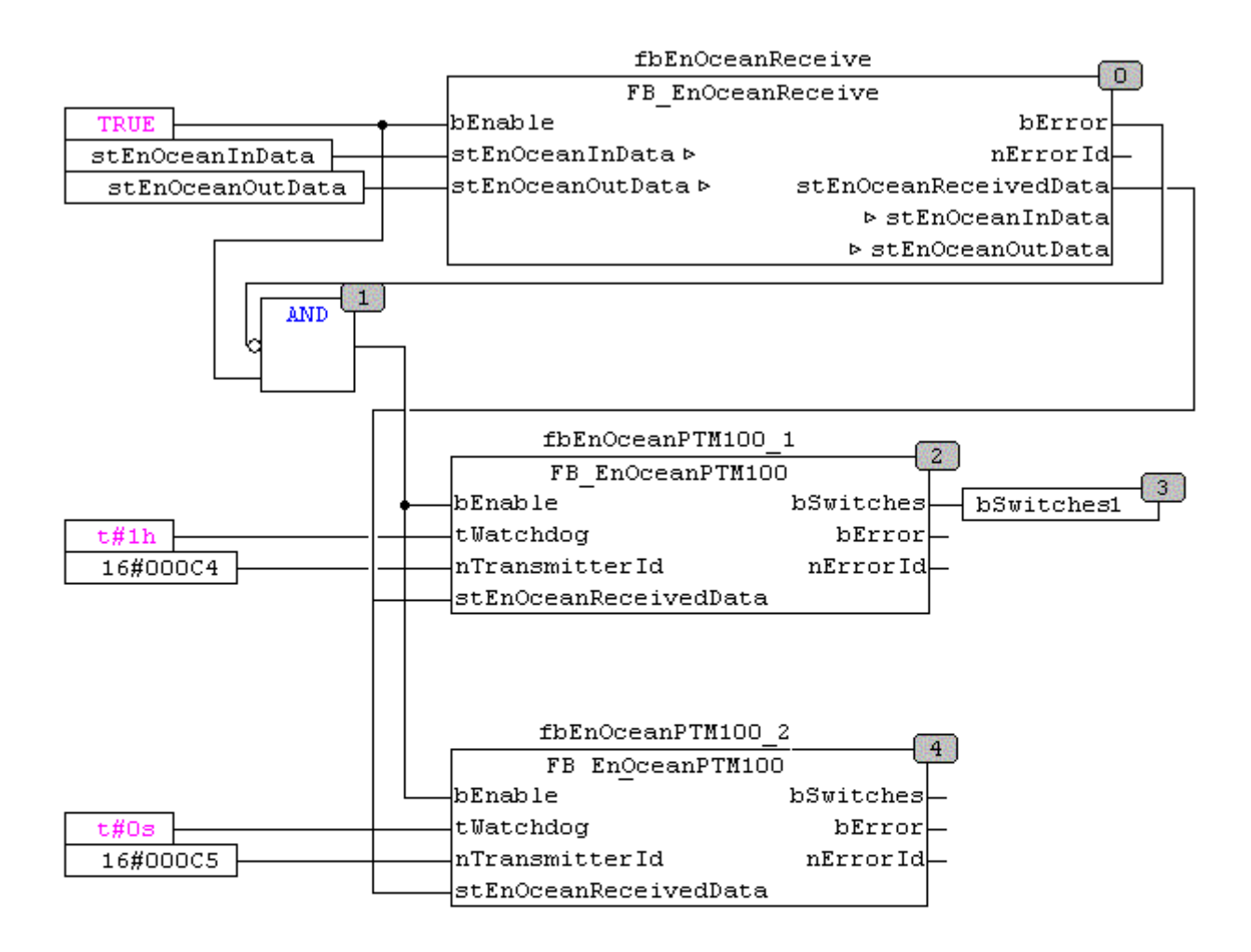

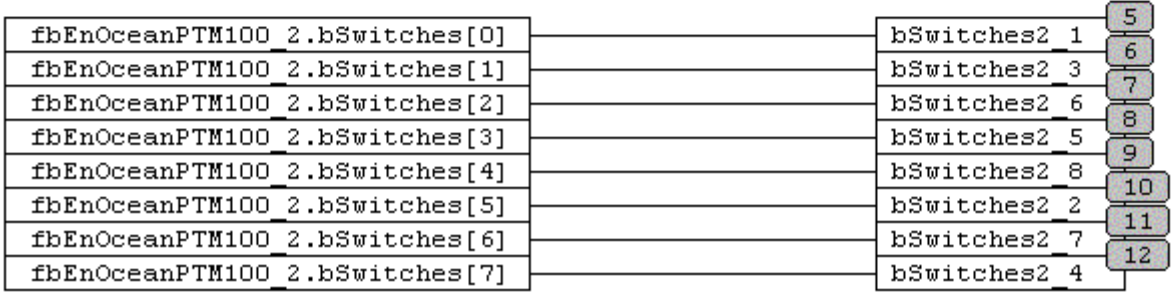

## <span id="page-37-0"></span>**6.3.3 FB\_EnOceanPTM200**

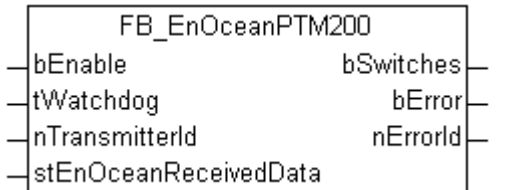

Der Funktionsbaustein FB\_EnOceanPTM200() gibt eine anwenderfreundliche Auswertung über den Zustand eines EnOcean PTM200- oder PTM250-Moduls. Hierzu ist die Verwendung des Funktionsblocks [FB\\_EnOceanReceive\(\) \[](#page-34-1)> [35\]](#page-34-1) notwendig.

Im Unterschied zum PTM100-Modul, können beim PTM200-Module und beim PTM250-Modul bis zu zwei Taster gleichzeitig gedrückt werden. Des weiteren unterstützt das PTM200- und PTM250-Modul vier, statt acht Taster.

Wichtig ist, dass zu jedem verwendeten Tasten-Modul eine neue Instanz dieses Bausteines angelegt werden muss.

#### **VAR\_INPUT**

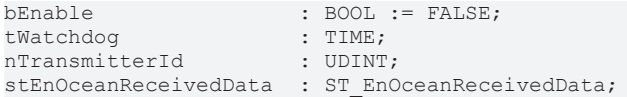

**bEnable:** Ein positives Signal an diesem Eingang setzt den Baustein aktiv. Bei einem negativen Signal am *bEnable* Eingang wird im Baustein keine Funktion ausgeführt und alle Ausgänge werden auf 0 bzw. FALSE gesetzt.

**tWatchdog:** Überwachungszeit. Innerhalb dieser Zeit müssen neue Informationen über den Eingang *stEnOceanReceivedData* in diesen Baustein gelangen. Ist diese Zeit auf t#0s gesetzt, so ist die Watchdog-Funktion inaktiv.

**nTransmitterId:** ID des EnOcean-Modules, auf den der Baustein reagieren soll.

**stEnOceanReceivedData:** Informationen und notwendige Verbindung zum EnOcean-Empfangsbaustein [FB\\_EnOceanReceive\(\) \[](#page-34-1)▶ [35\]](#page-34-1). Diese Informationen sind in einer Struktur des Typs [ST\\_EnOceanReceivedData](#page-50-0) [\[](#page-50-0)[}](#page-50-0) [51\]](#page-50-0) hinterlegt.

#### **VAR\_OUTPUT**

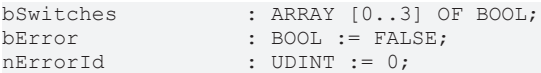

**bSwitches:** Dieses Feld von 4 boolschen Werten beschreibt die Zustände der 4 Taster auf dem Taster-Modul.

**bError:** Der Ausgang wird TRUE sobald ein Fehler auftritt. Dieser Fehler wird über die Variable *nErrorId* beschrieben.

**nErrorId:** Beschreibt die Art des Fehlers (siehe [Fehlercodes \[](#page-44-0)[}](#page-44-0) [45\]](#page-44-0)).

Anhand des folgenden Programmbeispiels soll die Funktionsweise des Bausteines näher beschrieben werden:

```
PROGRAM MAIN
VAR<br>fbEnOceanReceive
    fbEnOceanReceive     : FB_EnOceanReceive;
  fbEnOceanPTM100_1    : FB_EnOceanPTM200;<br>fbEnOceanPTM100_2    : FB_EnOceanPTM200;
  fbEnOceanPTM100_2    : FB_EnOceanPTM200;
bSwitches1 : ARRAY [0..3] OF BOOL;
    bSwitches2_1         : BOOL;
  bSwitches2<sup>-2</sup> : BOOL;<br>
bSwitches2<sup>-3</sup> : BOOL;
  bSwitches2<sup>-</sup>3 : BOOL;<br>bSwitches2<sup>-</sup>4 : BOOL;
  bSwitches2-4END_VAR
fbEnOceanReceive(bEnable := TRUE,
                   stEnOceanInData := stEnOceanInData
          stEnOceanOutData := stEnOceanOutData) ;
fbEnOceanPTM200_1(bEnable := NOT fbEnOceanReceive.bError AND fbEnOceanReceive.bEnable,
           nTransmitterId := 16#000000C6,
                     tWatchdog := t#0s,
                      stEnOceanReceivedData := fbEnOceanReceive.stEnOceanReceivedData);
                     bSwitches1 := fbEnOceanPTM200_1.bSwitches;
fbEnOceanPTM200_2(bEnable := NOT fbEnOceanReceive.bError AND fbEnOceanReceive.bEnable,
           nTransmitterId := 16#00000007,
                     tWatchdog := t#0s,
                     stEnOceanReceivedData := fbEnOceanReceive.stEnOceanReceivedData);
bSwitches2_1 := fbEnOceanPTM200_2.bSwitches[0];
```

```
bSwitches2_2 := fbEnOceanPTM200_2.bSwitches[1];
bSwitches2^-3 := fbEnOceanPTM200^-2.bSwitches[2];bSwitches24 :=fbEnOceanPTM2002.bSwitches[3];
```
In diesem Beispielprogramm werden 2 Sendemodule (PTM200 / PTM250) abgefragt, ein Sendemodul mit der Transmitter-Id 16#C6 und ein anderes mit der Transmitter-Id 16#C7. Für beide Sendemodule wurde jeweils ein Funktionsbaustein FB\_EnOceanPTM200() angelegt. Beide Funktionsbausteine erhalten ihre Informationen von einem vorangeschalteten Empfängerbaustein [FB\\_EnOceanReceive\(\) \[](#page-34-1)[}](#page-34-1) [35\]](#page-34-1) und sind nur dann aktiv (Eingang *bEnable*), wenn der Empfängerbaustein aktiv und nicht in Störung ist. Die Taster des ersten Sendemoduls werden zur weiteren Auswertung einem gleich großen boolschen Array *bSwitches1* zugeordnet, während die Taster des zweiten Sendemoduls einzelnen boolschen Variablen *bSwitches2\_1* bis *bSwitches2\_4* zugewiesen werden - beide Möglichkeiten sind denkbar.

Ein Bespielprogramm im freigrafischen Funktionsplaneditor (CFC) finden sie bei der Beschreibung zum [FB\\_EnOceanPTM100\(\) \[](#page-35-0)[}](#page-35-0) [36\]](#page-35-0).

### <span id="page-39-0"></span>**6.3.4 FB\_EnOceanSTM100**

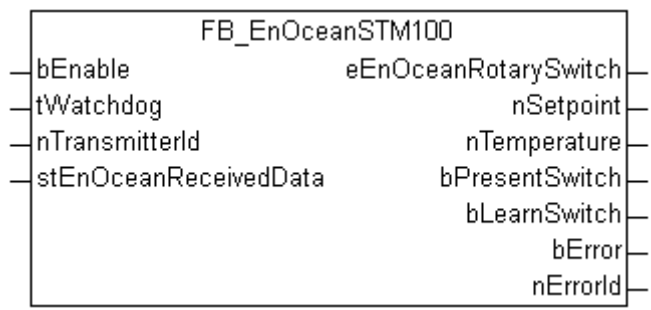

Veraltet! Bei neuen Projekten sollte der Baustein FB EnOceanSTM100Generic() [ $\blacktriangleright$  [42\]](#page-41-0) verwendet werden!

Der Funktionsbaustein FB\_EnOceanSTM100() gibt eine anwenderfreundliche Auswertung über die Daten eines EnOcean STM100-Moduls. Hierzu ist die Verwendung des Funktionsblocks [FB\\_EnOceanReceive\(\)](#page-34-1) [\[](#page-34-1)[}](#page-34-1) [35\]](#page-34-1) notwendig.

Wichtig ist, dass zu jedem verwendeten STM100-Modul eine neue Instanz dieses Bausteines angelegt werden muss.

#### **VAR\_INPUT**

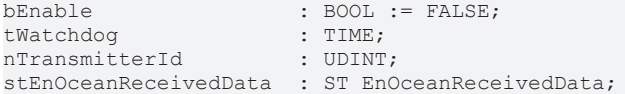

**bEnable:** Ein positives Signal an diesem Eingang setzt den Baustein aktiv. Bei einem negativen Signal am *bEnable* Eingang wird im Baustein keine Funktion ausgeführt und alle Ausgänge werden auf 0 bzw. FALSE gesetzt.

**tWatchdog:** Überwachungszeit. Innerhalb dieser Zeit müssen neue Informationen über den Eingang *stEnOceanReceivedData* in diesen Baustein gelangen. Ist diese Zeit auf t#0s gesetzt, so ist die Watchdog-Funktion inaktiv.

**nTransmitterId:** ID des EnOcean-Modules, auf den der Baustein reagieren soll.

**stEnOceanReceivedData:** Informationen und notwendige Verbindung zum EnOcean-Empfangsbaustein [FB\\_EnOceanReceive\(\) \[](#page-34-1)▶ [35\]](#page-34-1). Diese Informationen sind in einer Struktur des Typs [ST\\_EnOceanReceivedData](#page-50-0) [\[](#page-50-0)[}](#page-50-0) [51\]](#page-50-0) hinterlegt.

#### **VAR\_OUTPUT**

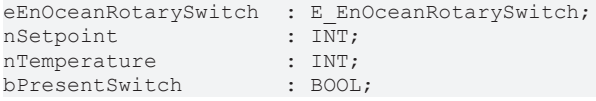

```
RECKHOFF
```
bLearnSwitch : BOOL;<br>bError : BOOL nErrorId : UDINT := 0;

 $: BOOL := FALSE;$ 

**eEnOceanRotarySwitch:** Die Ausgabe an diesem Ausgang erfolgt nach der Definition des ENUM-Types [E\\_EnOceanRotarySwitch \[](#page-48-3)[}](#page-48-3) [49\]](#page-48-3) und beschreibt die Stellung des Drehschalters am Raumbediengerät.

**nSetpoint:** An dieser Ausgangsvariablen liegt der am Gerät eingestellte Sollwert an. Dieser kann Werte im Bereich von -100 bis +100 annehmen.

**nTemperature:** Hier wird die gemessene Temperatur in 1/10 °C ausgegeben mit einem Messbereich von 0 °C bis 40 °C. Bei ausgelöstem Watchdog vermutet der Baustein einen drahtbruchähnlichen Fehler und der Wert wird fest auf 850 °C gesetzt.

**bPresentSwitch:** Bei Aktivierung der Anwesenheitstaste am Raumbediengerät wird dieser Ausgang TRUE.

**bLearnSwitch:** Bei Aktivierung der Anlerntaste am Raumbediengerät wird dieser Ausgang TRUE.

**bError:** Der Ausgang wird TRUE sobald ein Fehler auftritt. Dieser Fehler wird über die Variable *nErrorId* beschrieben.

**nErrorId:** Beschreibt die Art des Fehlers (siehe [Fehlercodes \[](#page-44-0)[}](#page-44-0) [45\]](#page-44-0)).

Anhand des folgenden Programmbeispiels soll die Funktionsweise des Bausteines näher beschrieben werden:

```
PROGRAM MAIN
VAR
fbEnOceanReceive : FB EnOceanReceive;
  fbEnOceanSTM100_1  : FB_EnOceanSTM100;
  fbEnOceanSTM100_2  : FB_EnOceanSTM100;
nTemperature : ARRAY [1..2] OF INT;
nSetpoint : ARRAY [1..2] OF INT;
 nStateRotarySwitch : ARRAY [1..2] OF E_EnOceanRotarySwitch;
 bPresentSwitch : ARRAY [1..2] OF BOOL;
END_VAR
fbEnOceanReceive(bEnable := TRUE,
                  stEnOceanInData := stEnOceanInData,
                  tEnOceanOutData := stEnOceanOutData);
fbEnOceanSTM100_1(bEnable := NOT fbEnOceanReceive.bError AND fbEnOceanReceive.bEnable,
         nTransmitterId := 16#000000C4,
                    tWatchdog := t#1h,
                    stEnOceanReceivedData := fbEnOceanReceive.stEnOceanReceivedData
          nTemperature => Temperature[1],
          nSetpoint => nSetpoint[1]eEnOceanRotarySwitch => nStateRotarySwitch[1],
          bPresentSwitch => bPresentSwitch[1]);
fbEnOceanSTM100_2(bEnable := NOT fbEnOceanReceive.bError AND fbEnOceanReceive.bEnable,
          nTransmitterId := 16#000000C5,
                    tWatchdog := t#0s,
                    stEnOceanReceivedData := fbEnOceanReceive.stEnOceanReceivedData,
          nTemperature => Temperature[2],
          nSetpoint \implies nSetpoint[2]eEnOceanRotarySwitch => nStateRotarySwitch[2],
                    bPresentSwitch => bPresentSwitch[2]);
```
In diesem Beispielprogramm werden 2 Raumbediengeräte abgefragt, einer mit der Transmitter-Id 16#000000C4 und ein anderer mit der Transmitter-Id 16#000000C5. Für beide Module wurde jeweils ein Funktionsbaustein FB\_EnOceanSTM100() angelegt. Beide Funktionsbausteine erhalten ihre Informationen von einem vorangeschalteten Empfängerbaustein FB\_EnOceanReceive() und sind nur dann aktiv (Eingang *bEnable*), wenn der Empfängerbaustein aktiv und nicht in Störung ist. Das erste Gerät wird durch die Watchdog-Funktion überwacht, wobei innerhalb von 1 Stunde neue Werte an die Steuerung übertragen werden müssen, das zweite Gerät ist ohne Watchdog-Überwachung programmiert. Zur weiteren Auswertung sind die an den Funktionsbausteinen ausgegebenen Werten Merkern zugewiesen.

Im freigrafischen Funktionsplaneditor (CFC) würde dasselbe Beispiel folgendermaßen aussehen, wobei die Variablendeklaration die gleiche wie beim oben aufgeführten Beispiel ist:

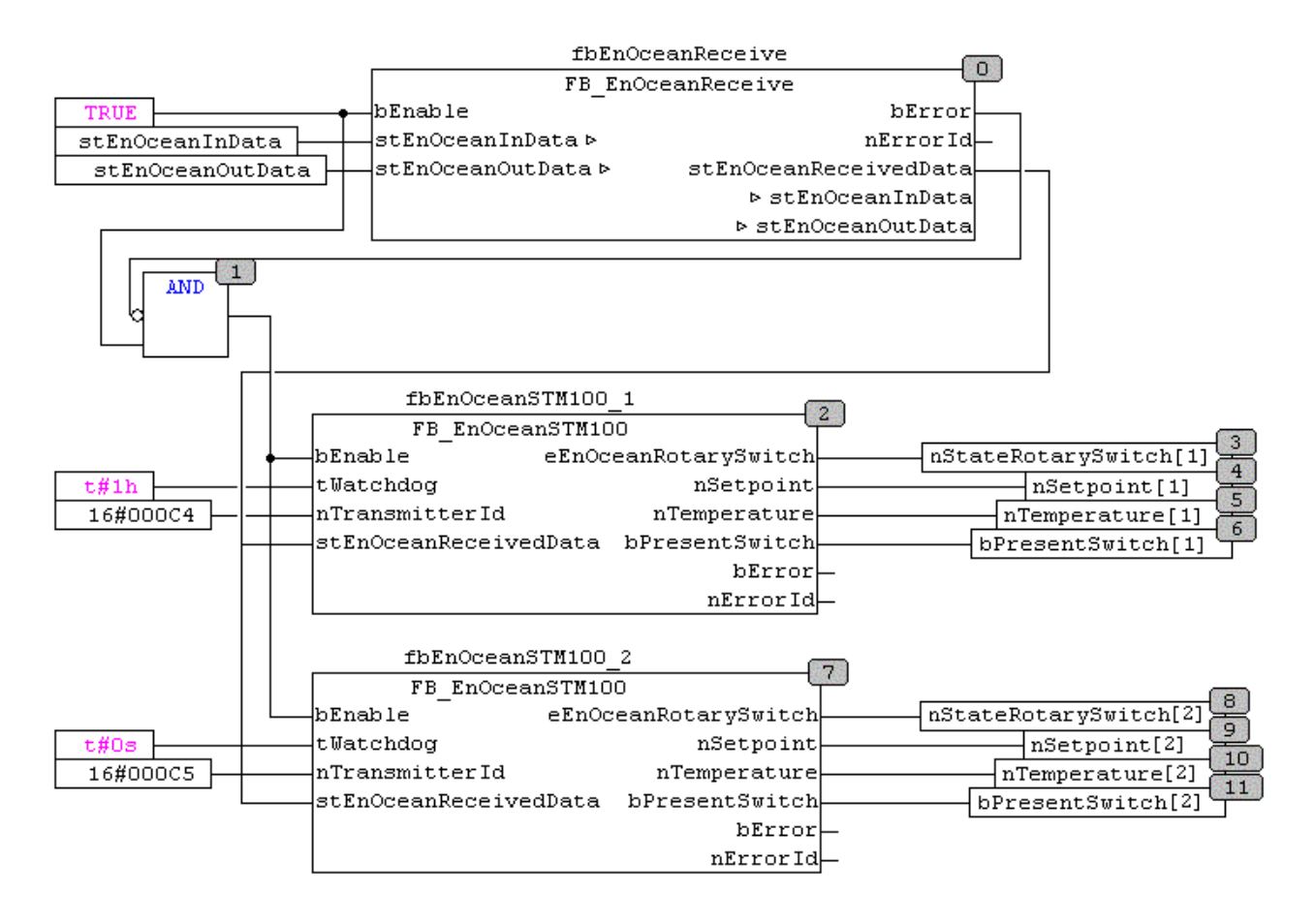

## <span id="page-41-0"></span>**6.3.5 FB\_EnOceanSTM100Generic**

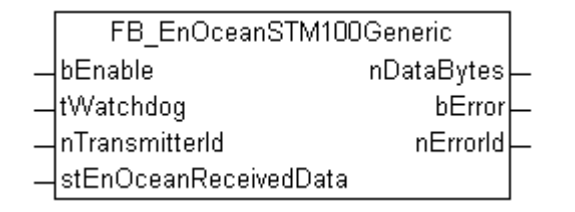

Der Funktionsbaustein FB\_EnOceanSTM100Generic() gibt eine anwenderfreundliche Auswertung über die Daten eines EnOcean STM100-Moduls. Hierzu ist die Verwendung des Funktionsblocks [FB\\_EnOceanReceive\(\) \[](#page-34-1)> [35\]](#page-34-1) notwendig.

Wichtig ist, dass zu jedem verwendeten STM100-Modul eine neue Instanz dieses Bausteines angelegt werden muss.

#### **VAR\_INPUT**

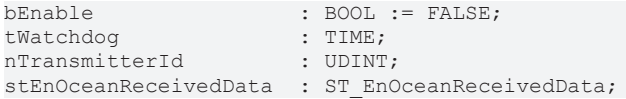

**bEnable:** Ein positives Signal an diesem Eingang setzt den Baustein aktiv. Bei einem negativen Signal am *bEnable* Eingang wird im Baustein keine Funktion ausgeführt und alle Ausgänge werden auf 0 bzw. FALSE gesetzt.

**tWatchdog:** Überwachungszeit. Innerhalb dieser Zeit müssen neue Informationen über den Eingang *stEnOceanReceivedData* in diesen Baustein gelangen. Ist diese Zeit auf t#0s gesetzt, so ist die Watchdog-Funktion inaktiv.

**nTransmitterId:** ID des EnOcean-Modules, auf den der Baustein reagieren soll.

**stEnOceanReceivedData:** Informationen und notwendige Verbindung zum EnOcean-Empfangsbaustein [FB\\_EnOceanReceive\(\) \[](#page-34-1)[}](#page-34-1) [35\]](#page-34-1). Diese Informationen sind in einer Struktur des Typs [ST\\_EnOceanReceivedData](#page-50-0) [\[](#page-50-0) $\triangleright$  [51\]](#page-50-0) hinterlegt.

#### **VAR\_OUTPUT**

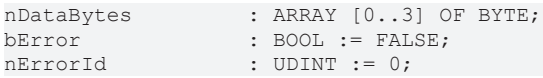

**nDataBytes:** 4 Bytes großes Array mit dem Nutzdaten die das STM100-Modul versendet hat. Die Bedeutung der einzelnen Bytes ist herstellerabhängig.

**bError:** Der Ausgang wird TRUE sobald ein Fehler auftritt. Dieser Fehler wird über die Variable *nErrorId* beschrieben.

**nErrorId:** Beschreibt die Art des Fehlers (siehe [Fehlercodes \[](#page-44-0)[}](#page-44-0) [45\]](#page-44-0)).

Anhand des folgenden Programmbeispiels soll die Funktionsweise des Bausteines näher beschrieben werden:

```
PROGRAM MAIN
VAR<br>fhEnOceanReceive
                    : FB EnOceanReceive;
  fbEnOceanSTM100_1  : FB_EnOceanSTM100Generic;
  fbEnOceanSTM100_2  : FB_EnOceanSTM100Generic;
nTemperature : ARRAY [1..2] OF BYTE;
  nSetpoint : ARRAY [1..2] OF BYTE;
    nStateRotarySwitch : ARRAY [1..2] OF BYTE;
  nPresentSwitch : ARRAY [1..2] OF BYTE;
END_VAR
fbEnOceanReceive(bEnable := TRUE,
                  stEnOceanInData := stEnOceanInData,
                  stEnOceanOutData := stEnOceanOutData);
fbEnOceanSTM100_1(bEnable := NOT fbEnOceanReceive.bError AND fbEnOceanReceive.bEnable,
          nTransmitterId := 16#000000C4,
                    tWatchdog := t#1h,
          stEnOceanReceivedData := fbEnOceanReceive.stEnOceanReceivedData);
nTemperature[1] := fbEnOceanSTM100_1.nDataBytes[0];
nSetpoint[1] := fbEnOceanSTM100 1.nDataBytes[1];
nStateRotarySwitch[1 := fbEnOceanSTM100 1.nDataBytes[2];
nPresentSwitch[1] := fbEnOceanSTM100_1.nDataBytes[3];
fbEnOceanSTM100_2(bEnable := NOT fbEnOceanReceive.bError AND fbEnOceanReceive.bEnable,
          nTransmitterId := 16#000000C5,
                    tWatchdog := t#0s,
                    stEnOceanReceivedData := fbEnOceanReceive.stEnOceanReceivedData);
nTemperature[2] := fbEnOceanSTM100_2.nDataBytes[0];
nSetpoint[2] := fbEnOceanSTM100 2.nDataBytes[1];
nStateRotarySwitch[2] := fbEnOceanSTM100_2.nDataBytes[2];
nPresentSwitch[2] := fbEnOceanSTM100_2.nDataBytes[3];
```
In diesem Beispielprogramm werden 2 EnOcean Sendemodule abgefragt, einer mit der Transmitter-Id 16#000000C4 und ein anderer mit der Transmitter-Id 16#000000C5. Für beide Transmitter wurde jeweils ein Funktionsbaustein FB\_EnOceanSTM100Generic() angelegt. Beide Funktionsbausteine erhalten ihre Informationen von einem vorangeschalteten Empfängerbaustein [FB\\_EnOceanReceive\(\) \[](#page-34-1)[}](#page-34-1) [35\]](#page-34-1) und sind nur dann aktiv (Eingang *bEnable*), wenn der Empfängerbaustein aktiv und nicht in Störung ist. Das erste Gerät wird durch die Watchdog-Funktion überwacht, wobei innerhalb von 1 Stunde neue Werte an die Steuerung übertragen werden müssen, das zweite Gerät ist ohne Watchdog-Überwachung programmiert. Zur weiteren Auswertung sind die an den Funktionsbausteinen ausgegebenen Werten Variablen zugewiesen. Für eine weitere Verwendung der Werte müssten diese noch in physikalische Gößen skaliert werden. Wie die Umrechnung zu erfolgen hat, ist aus dem Datenblatt des Sensors zu entnehmen.

## <span id="page-43-0"></span>**6.3.6 FB\_EnOceanSTM250**

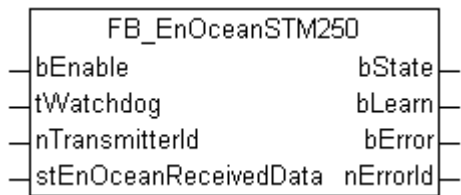

Der Funktionsbaustein FB\_EnOceanSTM250() gibt eine anwenderfreundliche Auswertung über die Daten eines EnOcean STM250-Moduls. Hierzu ist die Verwendung des Funktionsblocks [FB\\_EnOceanReceive\(\)](#page-34-1) [\[](#page-34-1)[}](#page-34-1) [35\]](#page-34-1) notwendig.

Wichtig ist, dass zu jedem verwendeten STM250-Modul eine neue Instanz dieses Bausteines angelegt werden muss.

#### **VAR\_INPUT**

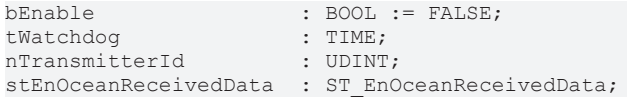

**bEnable:** Ein positives Signal an diesem Eingang setzt den Baustein aktiv. Bei einem negativen Signal am *bEnable* Eingang wird im Baustein keine Funktion ausgeführt und alle Ausgänge werden auf 0 bzw. FALSE gesetzt.

**tWatchdog:** Überwachungszeit. Innerhalb dieser Zeit müssen neue Informationen über den Eingang *stEnOceanReceivedData* in diesen Baustein gelangen. Ist diese Zeit auf t#0s gesetzt, so ist die Watchdog-Funktion inaktiv.

**nTransmitterId:** ID des EnOcean-Modules, auf den der Baustein reagieren soll.

**stEnOceanReceivedData:** Informationen und notwendige Verbindung zum EnOcean-Empfangsbaustein [FB\\_EnOceanReceive\(\) \[](#page-34-1)▶ [35\]](#page-34-1). Diese Informationen sind in einer Struktur des Typs [ST\\_EnOceanReceivedData](#page-50-0) [\[](#page-50-0)[}](#page-50-0) [51\]](#page-50-0) hinterlegt.

#### **VAR\_OUTPUT**

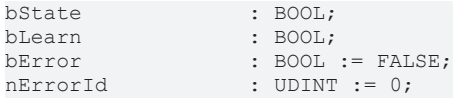

**bState:** Bei Aktivierung des Reedkontakts am STM250-Modul wird dieser Ausgang TRUE (Kontakt geschlossen).

**bLearn:** Bei Aktivierung der Lerntaste am STM250-Modul wird dieser Ausgang FALSE.

**bError:** Der Ausgang wird TRUE sobald ein Fehler auftritt. Dieser Fehler wird über die Variable *nErrorId* beschrieben.

**nErrorId:** Beschreibt die Art des Fehlers (siehe [Fehlercodes \[](#page-44-0)▶ [45\]](#page-44-0)).

Anhand des folgenden Programmbeispiels soll die Funktionsweise des Bausteines näher beschrieben werden:

```
PROGRAM MAIN
VAR
  fbEnOceanReceive : FB_EnOceanReceive;<br>fbEnOceanSTM250 : FB_EnOceanSTM250;
  fbEnOceanSTM250   : FB_EnOceanSTM250;<br>bState   : BOOL;
                           \overline{\text{BOOL}}};
    bLearn            : BOOL;
END_VAR
fbEnOceanReceive(bEnable := TRUE,
                     stEnOceanInData := stEnOceanInData,
                     stEnOceanOutData := stEnOceanOutData);
```
# **BECKHOFF**

```
fbEnOceanSTM250(bEnable := NOT fbEnOceanReceive.bError AND fbEnOceanReceive.bEnable,
                nTransmitterId := 16#000008CA,
                 tWatchdog := t#0s,
                 stEnOceanReceivedData := fbEnOceanReceive.stEnOceanReceivedData,
        bState \Rightarrow bState.        bLearn => bLearn);
```
In diesem Beispielprogramm wird ein STM250 Modul mit der Transmitter-Id 16#000008CA abgefragt. Hierzu wurde der Funktionsbaustein FB\_EnOceanSTM250() angelegt. Dieser Funktionsbaustein erhält Informationen von einem vorangeschalteten Empfängerbaustein **FB\_EnOceanReceive()** [▶ [35\]](#page-34-1) und ist nur dann aktiv (Eingang *bEnable*), wenn der Empfängerbaustein aktiv und nicht in Störung ist. Zur weiteren Auswertung sind die an den Funktionsbaustein ausgegebenen Werten Variablen zugewiesen.

### <span id="page-44-0"></span>**6.3.7 Fehlercodes der KL6021-0023**

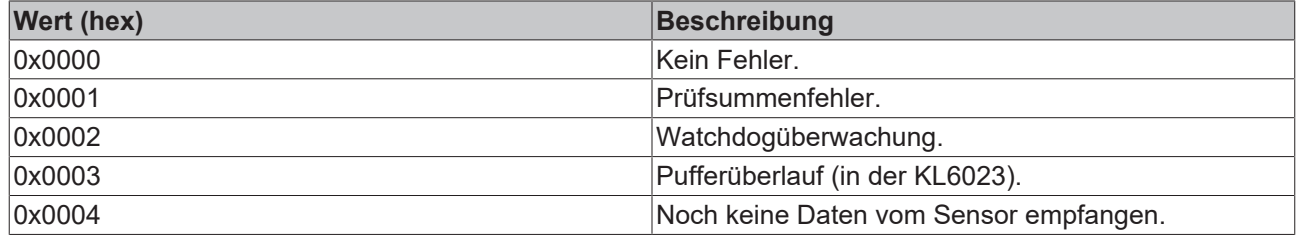

## <span id="page-44-2"></span><span id="page-44-1"></span>**6.4 Datentypen**

## **6.4.1 E\_EnOcean\_Org**

Typ des EnOcean Telegramms.

```
TYPE E EnOcean Org :
(
 PTM_TELEGRAM := 5,
 STM 1BYTE TELEGRAM := 6,
 STM 4BYTE TELEGRAM := 7,
CTM TELEGRAM := 8,
MODEM TELEGRAM := 16#A,MODEM ACK TELEGRAM := 16#B,
)
```
END\_TYPE

PTM\_TELEGRAM**:** PTM Telegramm.

STM\_1BYTE\_TELEGRAM**:** 1 Byte Telegramm.

STM\_4BYTE\_TELEGRAM**:** 4 Byte Telegramm.

CTM\_TELEGRAM**:** CTM Telegramm.

MODEM\_TELEGRAM**:** Modem Telegramm.

<span id="page-44-3"></span>MODEM\_ACK\_TELEGRAM**:** Modem Telegramm mit Bestätigung.

### **6.4.2 E\_KL6581\_Err**

Fehlermeldungen.

```
TYPE E KL6581 Err :
(
 NO ERROR := 16#0,
KL6581 WrongTerminal := 16#A,
KL6581 WatchdogError := 16#10,
KL6581 NoComWithKL6581    := 16#11,
KL6581 idx number not OK := 16#12,
KL6581 Switch to Stopp := 16#13,
 KL6581 not ready := 16#14,
 KL6581 No KL6853 Found := 16#15,
```
)

```
KL6581 TransmissionError := 16#16,
END_TYPE
```
NO\_ERROR**:** Am Baustein liegt kein Fehler an.

KL6581\_WrongTerminal**:** Falsche Klemme angeschlossen.

KL6581\_WatchdogError**:** Zeitüberschreitung beim Initialisierungsvorgang des Bausteins [FB\\_KL6581\(\) \[](#page-23-0)[}](#page-23-0) [24\]](#page-23-0).

KL6581\_NoComWithKL6581**:** Üblicherweise gibt es bei dieser Meldung keine Verbindung zur Klemme. Klemme im System Manager mit den Variablen verknüpft? Klemme falsch gesteckt? Alles bereinigen, alles Übersetzen und im System Manager neu eingelesen?

KL6581 idx\_number\_not\_OK: Die Eingangsvariable *nIdx* des Bausteins FB\_KL6581() ist größer als 64.

KL6581 Switch to Stopp: Die Klemme ist aus dem Datenaustausch mit der EnOcean-Sender und -Empfänger KL6583-0000 gegangen, es wurden keine EnOcean Daten gesendet oder empfangen.

KL6581\_not\_ready**:** Interne Meldung für die Funktionsblöcke, die an den FB\_KL6581() angeschlossen sind.

KL6581\_No\_KL6853\_Found: Es ist keine KL6583 an der EnOcean-Masterklemme KL6581 angeschlossen oder die Kommunikation ist nicht vorhanden!

KL6581\_TransmissionError**:** Daten konnten nicht gesendet werden, Adresse der KL6583 prüfen oder KL6583 nicht betriebsbereit.

### <span id="page-45-0"></span>**6.4.3 KL6581\_Input**

Prozessabbild der Eingänge der EnOcean-Masterklemme KL6581.

Wird im System Manager mit der Klemme verknüpft.

```
TYPE KL6581_Input :
STRUCT
   nStatus  : BYTE;
 CNODE : BYTE;<br>ORG : BYTE;
ORG : BYTE;
DB0 : BYTE;
 DB1 : BYTE;
 DB2 : BYTE;<br>DB3 : BYTE;
           : BYTE;
 ID0 : BYTE:
 ID1 : BYTE;<br>ID2 : BYTE;
          : BYTE;
 ID3 : BYTE;
 STATUS : BYTE;
END_STRUCT
END_TYPE
```
**nStatus:** Status Byte.

**CNODE:** Daten Byte.

**ORG:** Daten Byte.

**DB0:** Daten Byte.

**DB1:** Daten Byte.

**DB2:** Daten Byte.

**DB3:** Daten Byte.

**ID0:** Daten Byte.

**ID1:** Daten Byte.

**ID2:** Daten Byte.

**ID3:** Daten Byte.

<span id="page-46-0"></span>**STATUS:** Daten Byte.

### **6.4.4 KL6581\_Output**

Prozessabbild der Ausgänge der EnOcean-Masterklemme KL6581.

Wird im System Manager mit der Klemme verknüpft.

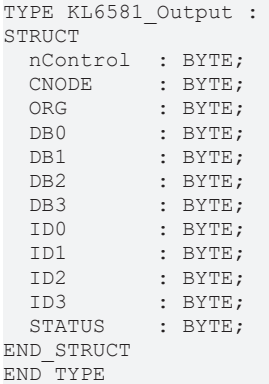

**nControl:** Control Byte.

**CNODE:** Daten Byte.

**ORG:** Daten Byte.

**DB0:** Daten Byte.

**DB1:** Daten Byte.

**DB2:** Daten Byte.

**DB3:** Daten Byte.

**ID0:** Daten Byte.

**ID1:** Daten Byte.

**ID2:** Daten Byte.

**ID3:** Daten Byte.

<span id="page-46-1"></span>**STATUS:** Daten Byte.

### **6.4.5 STR\_EnOceanSwitch**

#### Zustand der Taster.

TYPE STR\_EnOceanSwitch : STRUCT<br>bt1 on : BOOL; bT1\_ON : BOOL; bT1 OFF : BOOL; bT2 ON : BOOL; bT2 OFF : BOOL; bT3 ON : BOOL; bT3 OFF : BOOL; bT4 ON : BOOL; bT4 OFF : BOOL; END\_STRUCT END\_TYPE

**bT1\_ON:** Taster 1 an.

**bT1\_OFF:** Taster 1 aus.

**bT2\_ON:** Taster 2 an.

**bT2\_OFF:** Taster 2 aus.

**bT3 ON:** Taster 3 an.

**bT3 OFF:** Taster 3 aus.

**bT4\_ON:** Taster 4 an.

<span id="page-47-0"></span>**bT4\_OFF:** Taster 4 aus.

### **6.4.6 STR\_KL6581**

#### Interne Struktur

Über diese Struktur wird der Baustein [FB\\_KL6581\(\) \[](#page-23-0)[}](#page-23-0) [24\]](#page-23-0) mit den Sende-Empfangsbausteinen verbunden.

```
TYPE STR KL6581 :
STRUCT
 by Status : BYTE;
by Node : BYTE;
by ORG     : BYTE;
ar DB \; : ARRAY[0..3] OF BYTE;
Dummy : BYTE;
  dw_ID      : DWORD;
ptData : DWORD;
iErrorId : E_KL6581_Err;
 by_STATE : BYTE;<br>bError : BOOL;
 bError
   idx    : USINT;
END_STRUCT
END_TYPE
```
#### **by\_Status:** Status.

**by\_Node:** Node Nummer der EnOcean-Sender und -Empfänger KL6583-0000 die das EnOcean Telegramm empfangen hat.

by ORG: Typ des EnOcean Telegramms.

**ar\_DB:** Daten Bytes.

**\_Dummy:** Platzhalter, ohne weitere Bedeutung.

**dw\_ID:** Transmitter Id.

**ptData:** Pointer.

**iErrorId:** Beschreibt die Art des Fehlers (siehe [E\\_KL6581\\_Err \[](#page-44-3)[}](#page-44-3) [45\]](#page-44-3)).

**by\_STATE:** State.

**bError:** Der Ausgang wird TRUE sobald ein Fehler auftritt. Dieser Fehler wird über die Variable *iErrorId* beschrieben.

<span id="page-47-1"></span>**idx:** Index.

### **6.4.7 STR\_Teach**

Datenstruktur - Hersteller ID, Typ und Funktion.

```
TYPE STR_Teach :
STRUCT
   nManufacturerID  : WORD;
 nTYPE : BYTE;
 nFunc : BYTE;
END_STRUCT
END_TYPE
```
#### **nManufacturerID:** Hersteller Id.

**nTYPE:** Typ.

**nFunc:** Funktion.

### <span id="page-48-0"></span>**6.4.8 STR\_Teach\_In**

Datenstruktur - Hersteller ID, Typ und Profil.

```
TYPE STR_Teach_In :
STRUCT
 nManufacturerID : WORD;<br>nTYPE : BYTE;
nTYPE : BYTE;
nProfile : BYTE;
END_STRUCT
END_TYPE
```
**nManufacturerID:** Hersteller Id.

**nTYPE:** Typ.

<span id="page-48-1"></span>**nProfile:** Profil.

### **6.4.9 STREnOceanTurnSwitch**

*strEnOceanTurnSwitch* beschreibt die Stellung des Drehschalters am Raumbediengerät.

```
TYPE STREnOceanTurnSwitch :
STRUCT
    bStageAuto  : BOOL;
  bStage_0 : BOOL;<br>bStage 1 : BOOL;
 bStage_1<br>bStage_2
                : BOOL;<br>: BOOL;
 bStage<sup>3</sup>
END_STRUCT
END_TYPE
```
**bStageAuto:** Schalter in Stellung "Auto".

**bStage 0:** Schalter in Stellung "0".

**bStage\_1:** Schalter in Stellung "1".

**bStage\_2:** Schalter in Stellung "2".

<span id="page-48-2"></span>**bStage 3: Schalter in Stellung "3".** 

### **6.4.10 AR\_EnOceanWindow**

Diese Struktur zeigt den Zustand des Fensters an.

```
TYPE AR_EnOceanWindow :
STRUCT
  bUp : BOOL;<br>bOpen : BOOL;
           : BOOL;
   bClose  : BOOL;
END_STRUCT
END_TYPE
```
**bUp:** Das Fenster ist gekippt.

**bOpen:** Das Fenster ist offen.

<span id="page-48-3"></span>**bClose:** Das Fenster ist geschlossen.

### **6.4.11 E\_EnOceanRotarySwitch**

*E\_EnOceanRotarySwitch* beschreibt die Stellung des Drehschalters am Raumbediengerät.

```
TYPE E EnOceanRotarySwitch :
(
 eEnOceanRotarySwitchStep0 := 0,
 eEnOceanRotarySwitchStep1 := 1,
eEnOceanRotarySwitchStep2 := 2,
eEnOceanRotarySwitchStep3 := 3,
```

```
eEnOceanRotarySwitchAuto := 4,
)
END_TYPE
```
eEnOceanRotarySwitchStep0: Schalter in Stellung "0". eEnOceanRotarySwitchStep1: Schalter in Stellung "1". eEnOceanRotarySwitchStep2: Schalter in Stellung "2". eEnOceanRotarySwitchStep3: Schalter in Stellung "3". eEnOceanRotarySwitchAuto: Schalter in Stellung "Auto".

## <span id="page-49-0"></span>**6.4.12 E\_EnOceanSensorType**

#### Sensorentyp.

```
TYPE E EnOceanSensorType :
(
 eEnOceanSensorTypePTM := 5,
  eEnOceanSensorTypeSTM1Byte  := 6,
eEnOceanSensorTypeSTM4Byte := 7,
 eEnOceanSensorTypeCTM := 8,
)
END_TYPE
```
eEnOceanSensorTypePTM**:** PTM.

eEnOceanSensorTypeSTM1Byte**:** STM 1 Byte.

eEnOceanSensorTypeSTM4Byte**:** STM 4 Byte.

<span id="page-49-1"></span>eEnOceanSensorTypeCTM**:** CTM.

### **6.4.13 ST\_EnOceanInData**

Prozessabbild der Eingänge der EnOcean-Busklemme KL6021-0023.

Wird im TwinCAT System Manager mit der Klemmen verknüpft.

```
TYPE ST EnOceanInData :
STRUCT
  nStatus : BYTE;<br>nData : ARRAY
             : ARRAY[0..10] OF BYTE;
END_STRUCT
END_TYPE
```
**nStatus:** Status Byte.

<span id="page-49-2"></span>**nData:** 11 Bytes für die Eingangsdaten.

### **6.4.14 ST\_EnOceanOutData**

Prozessabbild der Ausgänge der EnOcean-Busklemme KL6021-0023.

Wird im System Manager mit der Klemmen verknüpft.

```
TYPE ST EnOceanOutData :
STRUCT<br>nCtrl
         : BYTE;
 nData : ARRAY[0..10] OF BYTE;
END_STRUCT
END_TYPE
```
**nCtrl:** Control Byte.

**nData:** 11 Bytes für die Ausgangsdaten.

## <span id="page-50-0"></span>**6.4.15 ST\_EnOceanReceivedData**

#### Interne Struktur

Über diese Struktur wird der Baustein [FB\\_EnOceanReceive\(\) \[](#page-34-1)▶ [35\]](#page-34-1) mit den Empfangsbausteinen verbunden.

```
TYPE ST EnOceanReceivedData :
STRUCT<br>bReceived
bReceived : BOOL;
nLength : BYTE;
   eEnOceanSensorType  : E_EnOceanSensorType;
nData : ARRAY [0..3] OF BYTE;
nStatus : BYTE;
 nTransmitterId : UDINT;
END_STRUCT
END_TYPE
```
**bReceived:** Daten empfangen.

**nLength:** Länge.

**eEnOceanSensorType:** Sensortyp (siehe **[E\\_EnOceanSensorType \[](#page-49-0)**▶ [50\]](#page-49-0)).

**nData:** Daten Bytes.

**nStatus:** Status.

**nTransmitterId:** Transmitter Id.

# <span id="page-51-0"></span>**7 Anhang**

## <span id="page-51-1"></span>**7.1 Beispiele**

#### **Voraussetzungen**

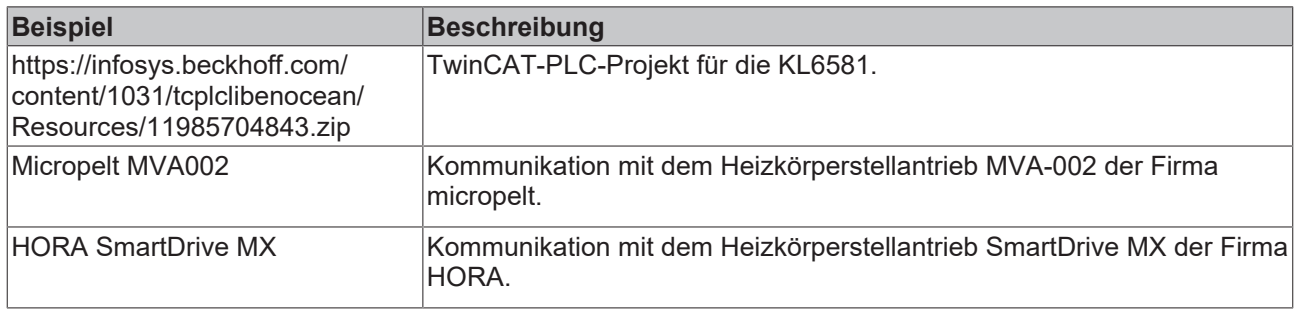

## <span id="page-51-2"></span>**7.2 Support und Service**

Beckhoff und seine weltweiten Partnerfirmen bieten einen umfassenden Support und Service, der eine schnelle und kompetente Unterstützung bei allen Fragen zu Beckhoff Produkten und Systemlösungen zur Verfügung stellt.

#### **Beckhoff Niederlassungen und Vertretungen**

Wenden Sie sich bitte an Ihre Beckhoff Niederlassung oder Ihre Vertretung für den [lokalen Support und](https://www.beckhoff.de/support) [Service](https://www.beckhoff.de/support) zu Beckhoff Produkten!

Die Adressen der weltweiten Beckhoff Niederlassungen und Vertretungen entnehmen Sie bitte unseren Internetseiten: <https://www.beckhoff.de>

Dort finden Sie auch weitere Dokumentationen zu Beckhoff Komponenten.

#### **Beckhoff Support**

Der Support bietet Ihnen einen umfangreichen technischen Support, der Sie nicht nur bei dem Einsatz einzelner Beckhoff Produkte, sondern auch bei weiteren umfassenden Dienstleistungen unterstützt:

- Support
- Planung, Programmierung und Inbetriebnahme komplexer Automatisierungssysteme
- umfangreiches Schulungsprogramm für Beckhoff Systemkomponenten

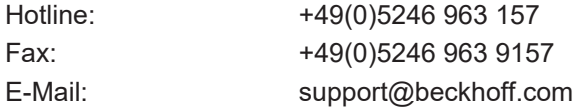

#### **Beckhoff Service**

Das Beckhoff Service-Center unterstützt Sie rund um den After-Sales-Service:

- Vor-Ort-Service
- Reparaturservice
- Ersatzteilservice
- Hotline-Service

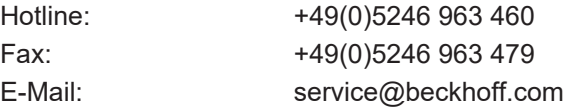

#### **Beckhoff Firmenzentrale**

Beckhoff Automation GmbH & Co. KG

Hülshorstweg 20 33415 Verl Deutschland

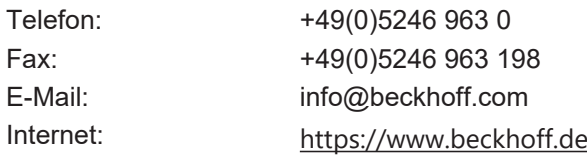

Mehr Informationen: **[www.beckhoff.de/tx1200](https://www.beckhoff.de/tx1200)**

Beckhoff Automation GmbH & Co. KG Hülshorstweg 20 33415 Verl **Deutschland** Telefon: +49 5246 9630 [info@beckhoff.com](mailto:info@beckhoff.de?subject=TX1200) [www.beckhoff.com](https://www.beckhoff.com)

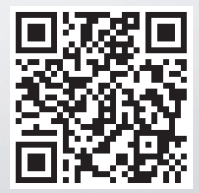